# **VI 462 103 VI 462 113**

Kochfeld

<span id="page-1-0"></span>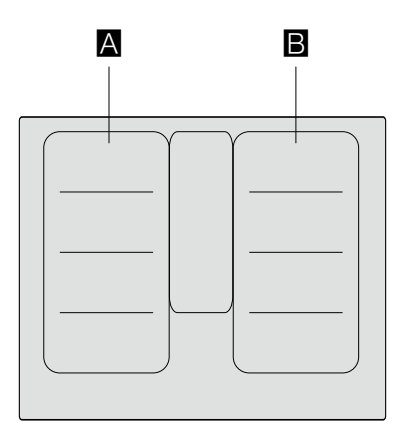

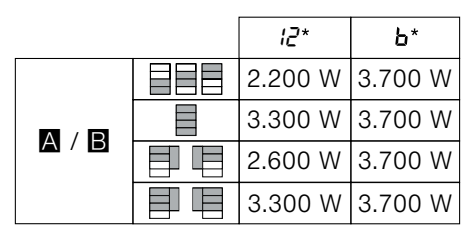

\*  $\begin{array}{|c|c|c|c|c|}\n \hline\n & \multicolumn{1}{|c|}{\text{IEC 60335-2-6}}\n \end{array}$ 

# <span id="page-2-0"></span>**Inhaltsverzeichnis**

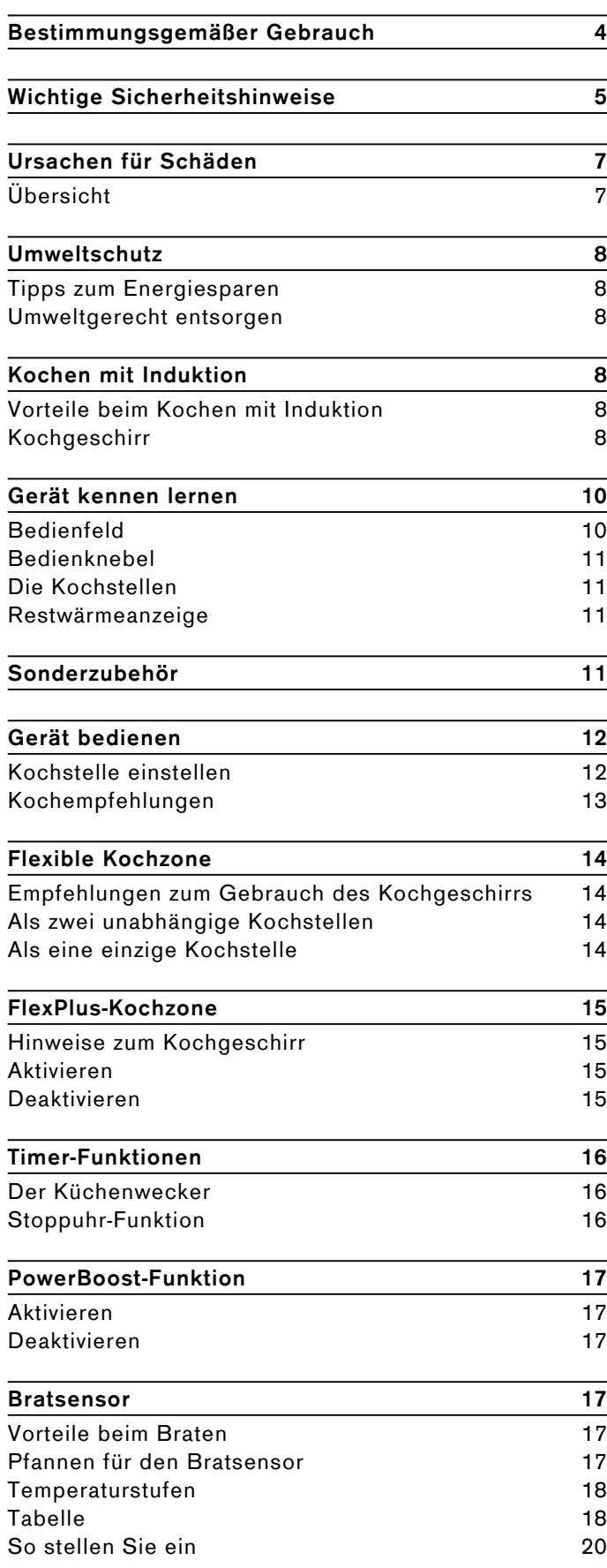

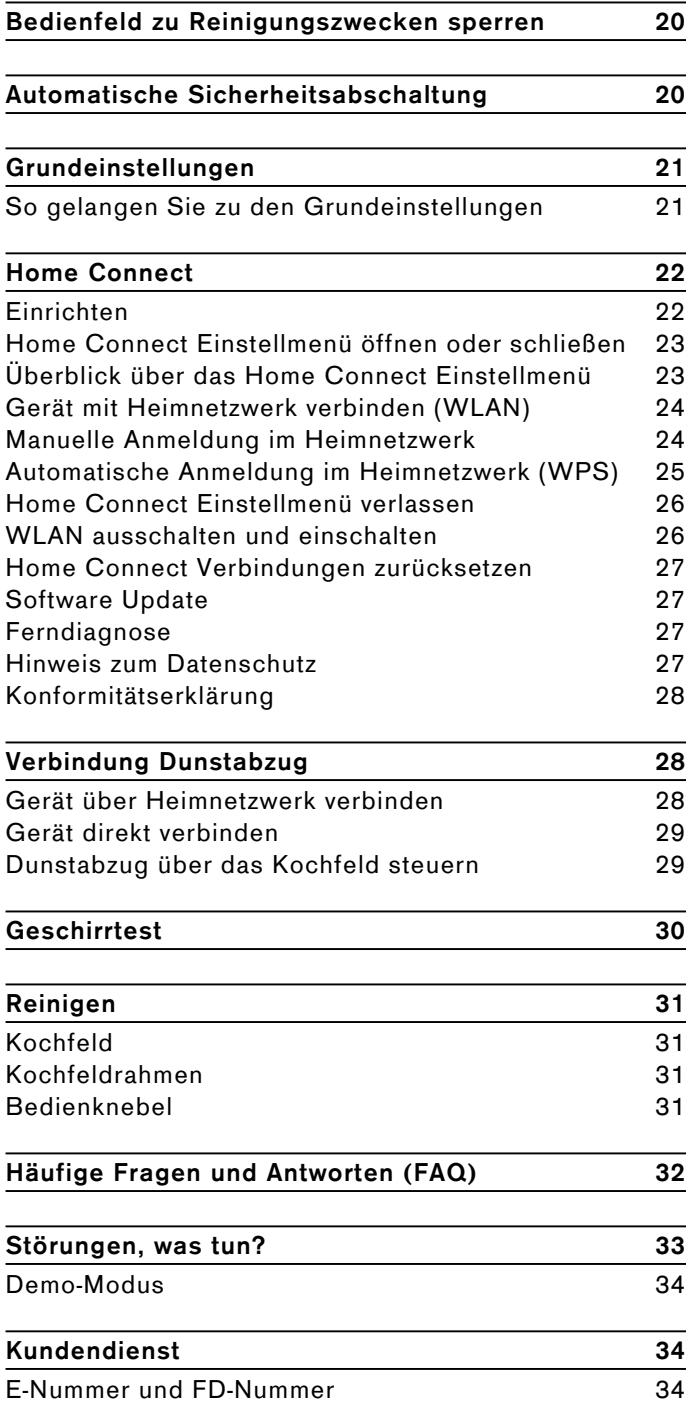

Weitere Informationen zu Produkten, Zubehör, Ersatzteilen und Service finden Sie im Internet unter **www.gaggenau.com** und in unserem Online-Shop **www.gaggenau.com/zz/store**

# <span id="page-3-0"></span>m <sup>8</sup> **Bestimmungsgemäßer Gebrauch**

Diese Anleitung sorgfältig lesen. Die Gebrauchs- und Montageanleitung sowie den Gerätepass für einen späteren Gebrauch oder für Nachbesitzer aufbewahren.

Das Gerät nach dem Auspacken prüfen. Bei einem Transportschaden nicht anschließen. Den Schaden schriftlich festhalten und den Kundendienst rufen, sonst entfällt der Garantieanspruch.

Nur ein konzessionierter Fachmann darf Geräte ohne Stecker anschließen. Bei Schäden durch falschen Anschluss besteht kein Anspruch auf Garantie.

Der Einbau des Gerätes muss gemäß der beigefügten Montageanleitung erfolgen.

Dieses Gerät ist nur für den privaten Haushalt und das häusliche Umfeld bestimmt. Das Gerät nur zum Zubereiten von Speisen und Getränken benutzen. Der Kochvorgang muss beaufsichtigt werden. Ein kurzzeitiger Kochvorgang muss ununterbrochen beaufsichtigt werden. Das Gerät nur in geschlossenen Räumen verwenden.

Dieses Gerät ist für eine Nutzung bis zu einer Höhe von maximal 4000 Metern über dem Meeresspiegel bestimmt.

Benutzen Sie keine Kochfeld-Abdeckungen. Sie können zu Unfällen führen, z.B. durch Überhitzung, Entzündung oder zerspringende Materialien.

Benutzen Sie nur von uns freigegebene Schutzvorrichtungen oder Kinderschutzgitter. Ungeeignete Schutzvorrichtungen oder Kinderschutzgitter können zu Unfällen führen.

Dieses Gerät ist nicht für den Betrieb mit einer externen Zeitschaltuhr oder einer Fernsteuerung bestimmt.

Dieses Gerät kann von Kindern ab 8 Jahren und Personen mit reduzierten physischen, sensorischen oder mentalen Fähigkeiten oder Mangel an Erfahrung oder Wissen benutzt werden, wenn sie von einer Person, die für ihre Sicherheit verantwortlich ist, beaufsichtigt oder von ihr bezüglich des sicheren Gebrauchs des Gerätes unterwiesen wurden und sie die daraus resultierenden Gefahren verstanden haben.

Kinder dürfen nicht mit dem Gerät spielen. Reinigung und Benutzer-Wartung dürfen nicht durch Kinder durchgeführt werden, es sei denn, sie sind 15 Jahre und älter und werden beaufsichtigt.

Kinder jünger als 8 Jahre vom Gerät und der Anschlussleitung fernhalten.

Tragen Sie ein aktives implantiertes medizinisches Gerät (z. B. einen Herzschrittmacher oder Defibrillator), so vergewissern Sie sich bei Ihrem Arzt, dass dieses der Richtlinie 90/385/EWG des Rates der Europäischen Gemeinschaften vom 20. Juni 1990 sowie DIN EN 45502-2-1 und DIN EN 45502-2-2 entspricht und gemäß VDE-AR-E 2750-10 ausgewählt, implantiert und programmiert wurde. Sind diese Voraussetzungen erfüllt und werden zudem nicht-metallische Kochutensilien und Kochgeschirre mit nicht-metallischen Griffen eingesetzt, ist die Nutzung dieses Induktionskochfeldes bei bestimmungsgemäßem Gebrauch unbedenklich.

# <span id="page-4-0"></span> $\triangle$  Wichtige Sicherheitshinweise

# <span id="page-4-1"></span> $\triangle$  Warnung – Erstickungsgefahr!

Verpackungsmaterial ist für Kinder gefährlich. Kinder nie mit Verpackungsmaterial spielen lassen.

# $\triangle$  Warnung – Brandgefahr!

- ▯ Heißes Öl und Fett entzündet sich schnell. Heißes Öl und Fett nie unbeaufsichtigt lassen. Nie ein Feuer mit Wasser löschen. Kochstelle ausschalten. Flammen vorsichtig mit Deckel, Löschdecke oder Ähnlichem ersticken.
- Die Kochstellen werden sehr heiß. Nie brennbare Gegenstände auf das Kochfeld legen. Keine Gegenstände auf dem Kochfeld lagern.
- Das Gerät wird heiß. Nie brennbare Gegenstände oder Spraydosen in Schubladen direkt unter dem Kochfeld aufbewahren.
- Das Kochfeld schaltet sich von selbst ab und lässt sich nicht mehr bedienen. Es kann sich später unbeabsichtigt einschalten. Sicherung im Sicherungskasten ausschalten. Kundendienst rufen.
- Es dürfen keine Kochfeld-Abdeckungen verwendet werden. Sie können zu Unfällen führen, z.B. durch Überhitzung, Entzündung oder zerspringende **Materialien**

# $\triangle$  Warnung – Verbrennungsgefahr!

- Die Kochstellen und deren Umgebung, insbesondere ein eventuell vorhandener Kochfeldrahmen, werden sehr heiß. Die heißen Flächen nie berühren. Kinder fernhalten.
- Die Kochstelle heizt, aber die Anzeige funktioniert nicht. Sicherung im Sicherungskasten ausschalten. Kundendienst rufen.
- Gegenstände aus Metall werden auf dem Kochfeld sehr schnell heiß. Nie Gegenstände aus Metall, wie z. B. Messer, Gabeln, Löffel und Deckel auf dem Kochfeld ablegen.
- Nach jedem Gebrauch das Kochfeld ausschalten. Warten Sie nicht, bis sich das Kochfeld automatisch ausschaltet, weil sich kein Kochgeschirr mehr darauf befindet.

# $\triangle$  Warnung – Stromschlaggefahr!

- Unsachgemäße Reparaturen sind gefährlich. Nur ein von uns geschulter Kundendienst-Techniker darf Reparaturen durchführen und beschädigte Anschlussleitungen austauschen. Ist das Gerät defekt, Netzstecker ziehen oder Sicherung im Sicherungskasten ausschalten. Kundendienst rufen.
- Eindringende Feuchtigkeit kann einen Stromschlag verursachen. Keinen Hochdruckreiniger oder Dampfreiniger verwenden.
- Ein defektes Gerät kann einen Stromschlag verursachen. Nie ein defektes Gerät einschalten. Netzstecker ziehen oder Sicherung im Sicherungskasten ausschalten. Kundendienst rufen.
- Sprünge oder Brüche in der Glaskeramik können Stromschläge verursachen. Sicherung im Sicherungskasten ausschalten. Kundendienst rufen.

# m **Warnung – Störungsgefahr!**

Dieses Kochfeld ist an der Unterseite mit einem Ventilator ausgestattet. Befindet sich unterhalb des Kochfelds eine Schublade, bewahren Sie dort keine kleinen oder spitzen Gegenstände, kein Papier und keine Geschirrtücher auf. Diese können angesaugt werden und den Ventilator beschädigen oder die Kühlung beeinträchtigen.

Zwischen dem Inhalt der Schublade und dem Gebläse-Eingang muss ein Mindestabstand von 2 cm eingehalten werden.

### $\triangle$  Warnung – Verletzungsgefahr!

- Beim Garen im Wasserbad können Kochfeld und Kochgefäß durch Überhitzung zerspringen. Das Kochgefäß im Wasserbad darf den Boden des mit Wasser gefüllten Topfes nicht direkt berühren. Nur hitzebeständiges Kochgeschirr verwenden.
- $\bullet$  Kochtöpfe können durch Flüssigkeit zwischen Topfboden und Kochstelle plötzlich in die Höhe springen. Kochstelle und Topfboden immer trocken halten.

# <span id="page-6-0"></span>]**Ursachen für Schäden**

#### Achtung!

- Raue Topf- und Pfannenböden verkratzen das Kochfeld.
- Niemals Kochgeschirr leerkochen lassen. Das könnte zu Schäden führen.
- Keine heißen Töpfe oder Pfannen auf das Bedienfeld, die Anzeigen oder den Kochfeldrahmen stellen. Das könnte zu Schäden führen.
- Wenn harte und spitze Gegenstände auf das Kochfeld fallen, können Schäden entstehen.
- Alufolie und Kunststoffgefäße schmelzen auf heißen Kochstellen. Der Gebrauch von Herdschutzfolie auf dem Kochfeld wird nicht empfohlen.

# <span id="page-6-1"></span>**Übersicht**

In der folgenden Tabelle sind die häufigsten Schäden aufgeführt:

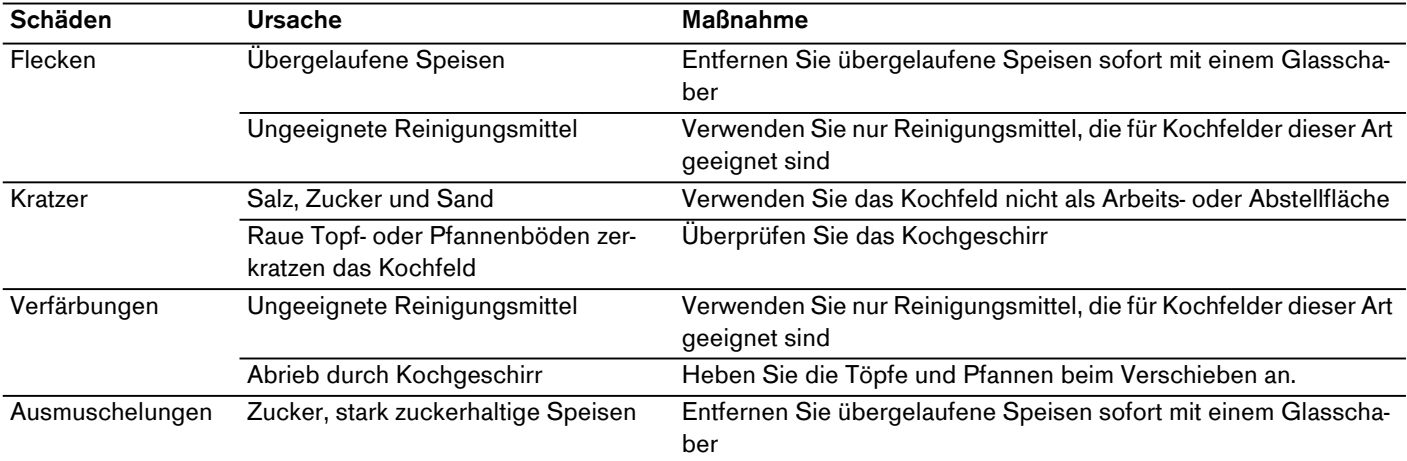

### <span id="page-7-0"></span><sup>7</sup>**Umweltschutz**

In diesem Kapitel erhalten Sie Informationen zum Energiesparen und zur Geräteentsorgung.

### <span id="page-7-1"></span>**Tipps zum Energiesparen**

- Schließen Sie Töpfe immer mit einem passenden Deckel. Kochen ohne Deckel verbraucht erheblich mehr Energie. Benutzen Sie einen Glasdeckel, um in den Topf sehen zu können, ohne den Deckel anheben zu müssen.
- ▯ Benutzen Sie Töpfe und Pfannen mit ebenen Böden. Unebene Böden erhöhen den Energieverbrauch.
- Der Durchmesser von Topf- und Pfannenboden soll mit der Größe der Kochstelle übereinstimmen. Beachten Sie: Geschirr-Hersteller geben oft den oberen Topfdurchmesser an, der meistens größer ist als der Durchmesser des Topfbodens.
- ▯ Verwenden Sie für kleine Mengen einen kleinen Topf. Ein großer, nur wenig gefüllter Topf benötigt viel Energie.
- Garen Sie mit wenig Wasser. Das spart Energie. Bei Gemüse bleiben Vitamine und Mineralstoffe erhalten.
- Schalten Sie rechtzeitig auf eine niedrigere Kochstufe zurück. So sparen Sie Energie.

### <span id="page-7-2"></span>**Umweltgerecht entsorgen**

Entsorgen Sie die Verpackung umweltgerecht.

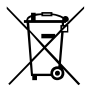

Dieses Gerät ist entsprechend der europäischen Richtlinie 2012/19/EU über Elektro- und Elektronikaltgeräte (waste electrical and electronic equipment - WEEE) gekennzeichnet.

Die Richtlinie gibt den Rahmen für eine EUweit gültige Rücknahme und Verwertung der Altgeräte vor.

### <span id="page-7-3"></span><sup>f</sup>**Kochen mit Induktion**

### <span id="page-7-6"></span><span id="page-7-4"></span>Kochen mi t Induktion**Vorteile beim Kochen mit Induktion**

Das Kochen mit Induktion unterscheidet sich radikal zum herkömmlichen Kochen, die Hitze entsteht direkt im Kochgeschirr. Dies bietet eine ganze Reihe von Vorteilen:

- Zeitersparnis beim Kochen und Braten.
- Energieersparnis.
- Leichtere Pflege und Reinigung. Übergelaufene Speisen brennen nicht so schnell ein.
- ▯ Kontrollierte Wärmezufuhr und Sicherheit. Das Kochfeld erzeugt oder unterbricht die Wärmezufuhr sofort nach jeder Bedienung. Die Kochstelle unterbricht die Wärmezufuhr sofort, wenn das Geschirr von der Kochstelle genommen wird, auch wenn diese noch eingeschaltet ist.

### <span id="page-7-5"></span>**Kochgeschirr**

Verwenden Sie nur ferromagnetisches Geschirr für das Kochen mit Induktion, zum Beispiel:

- Geschirr aus emailliertem Stahl
- Geschirr aus Gusseisen
- Induktionsgeeignetes Geschirr aus Edelstahl.

Um zu prüfen, ob das Geschirr für Induktion geeignet ist, schlagen Sie im Kapitel  $\rightarrow$  ["Geschirrtest"](#page-29-1) nach.

Für ein gutes Kochergebnis sollte der ferromagnetische Bereich des Topfbodens der Größe der Kochstelle entsprechen. Wenn das Geschirr auf einer Kochstelle nicht erkannt wird, versuchen Sie es noch einmal auf einer Kochstelle mit kleinerem Durchmesser.

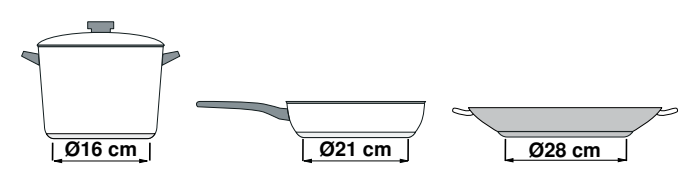

Wenn die Flex-Kochzone als eine einzige Kochstelle verwendet wird, können größere Gefäße verwendet werden, die besonders für diesen Bereich geeignet sind. Weitere Informationen zur Positionierung des Kochgeschirrs finden Sie im Kapitel [~](#page-13-4) *["Flexible](#page-13-4)  [Kochzone"](#page-13-4)*.

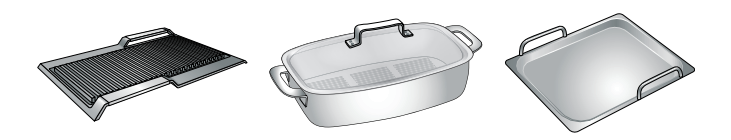

Es gibt auch Induktionsgeschirr, dessen Boden nicht komplett ferromagnetisch ist:

▯ Ist der Boden des Kochgeschirrs nur teilweise ferromagnetisch, wird nur die ferromagnetische Fläche heiß. Dadurch kann es sein, dass die Wärme nicht gleichmäßig verteilt wird. Der nicht ferromagnetische Bereich könnte eine zu niedrige Temperatur zum Kochen aufweisen.

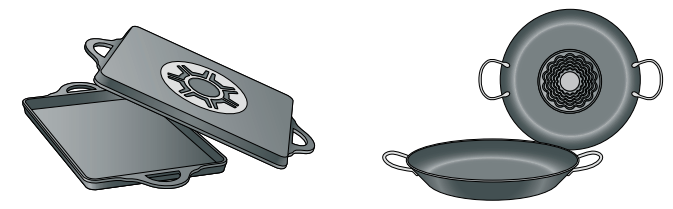

▯ Besteht das Material des Geschirrbodens unter anderem aus Aluminiumanteilen ist die ferromagnetische Fläche ebenfalls verringert. Es kann sein, dass dieses Geschirr nicht richtig warm wird oder eventuell gar nicht erkannt wird.

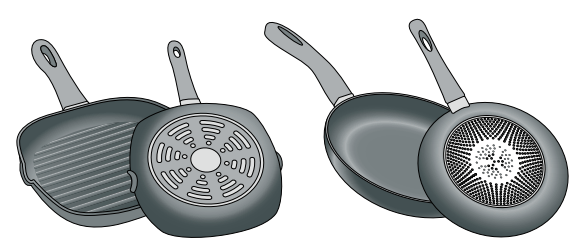

#### **Ungeeignetes Kochgeschirr**

Verwenden Sie keinesfalls Adapterplatten für Induktion oder Kochgeschirr aus:

- herkömmlichem Edelstahl
- Glas
- Ton
- Kupfer
- **Aluminium**

#### **Eigenschaften des Geschirrbodens**

Die Beschaffenheit des Geschirrbodens kann das Kochergebnis beeinflussen. Verwenden Sie Töpfe und Pfannen aus Materialien, die die Hitze gleichmäßig im Topf verteilen, z.B. Töpfe mit "Sandwich-Boden" aus Edelstahl, so wird Zeit und Energie gespart.

Verwenden Sie Geschirr mit flachem Boden, unebene Geschirrböden beeinträchtigen die Wärmezufuhr.

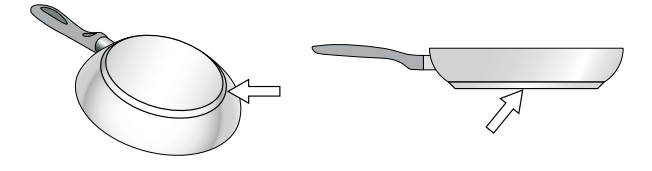

#### **Fehlendes Kochgeschirr oder ungeeignete Größe**

Wird kein Kochgeschirr auf die gewählte Kochstelle gestellt oder besteht das Geschirr aus ungeeignetem Material bzw. hat es nicht die angemessene Größe, beginnt die Kochstellenanzeige zu blinken. Das geeignete Kochgeschirr auf die Kochstelle stellen, damit die Anzeige zu blinken aufhört. Dauert dies länger als 9 Minuten, schaltet sich die Kochstelle automatisch aus.

#### **Leeres Kochgeschirr oder Kochgeschirr mit dünnem Boden**

Heizen Sie keine leeren Töpfe oder Pfannen auf und verwenden Sie kein Kochgeschirr mit dünnem Boden. Das Geschirr kann sich sehr schnell erhitzen, so dass die Sicherheitsabschaltung nicht rechtzeitig aktiviert wird. Der Geschirrboden kann schmelzen und die Glaskeramik beschädigen. Berühren Sie auf keinen Fall das heiße Kochgeschirr. Schalten Sie die Kochstelle aus. Wenn das Kochfeld nach dem Abkühlen nicht mehr funktioniert, rufen Sie den Kundendienst.

#### **Topferkennung**

Jede Kochstelle hat eine Untergrenze für die Topferkennung, diese hängt vom ferromagnetischen Durchmesser und vom Material des Geschirrbodens ab. Sie sollten immer die Kochstelle benutzen, die dem Durchmesser des Topfbodens am besten entspricht.

### <span id="page-9-0"></span>\***Gerät kennen lernen**

Sie finden Informationen über Maße und Leistungen der Kochstellen in→ [Seite 2](#page-1-0)

### <span id="page-9-1"></span>**Bedienfeld**

**Hinweis:** Je nach Gerätetyp sind Abweichungen in den Farben und Einzelheiten möglich.

Dieses Gerät ist netzwerkfähig und über ein mobiles Endgerät fernsteuerbar. Dazu das Gerät zuerst mit dem Heimnetzwerk verbinden. [~](#page-21-2) *["Home Connect"](#page-21-2)  [auf Seite 22](#page-21-2)*

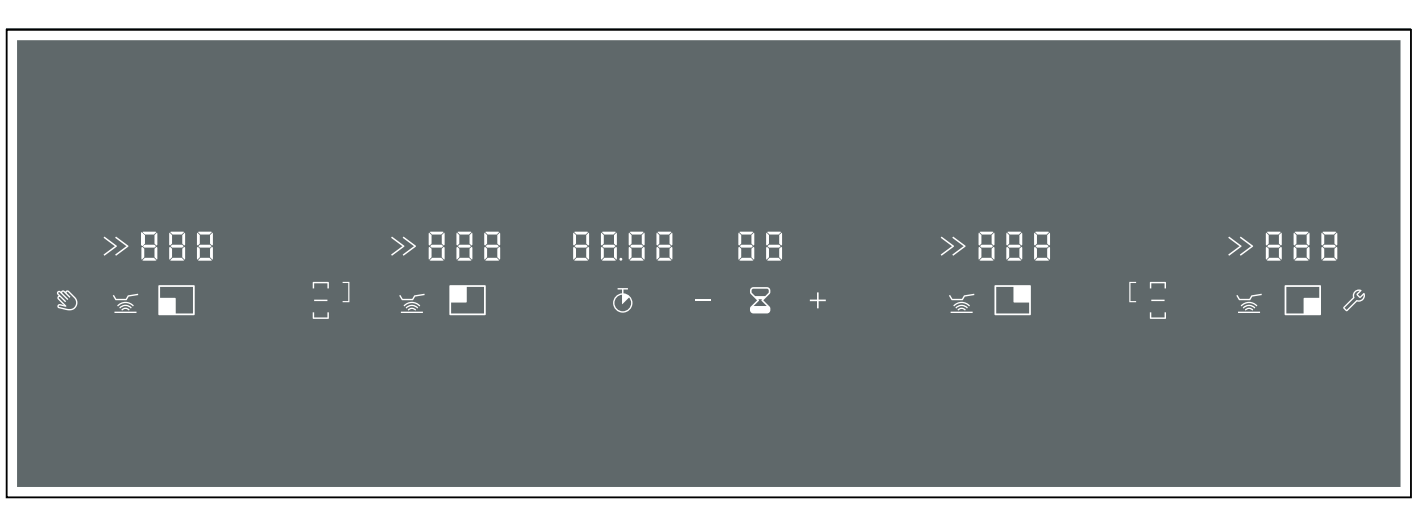

### **Bedienflächen**

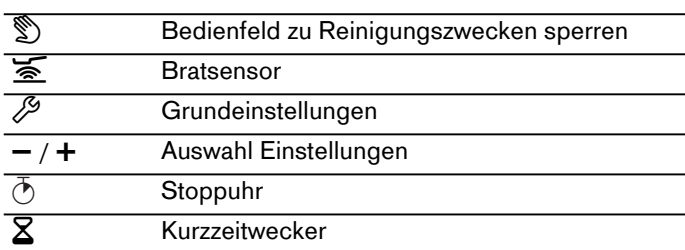

### **Anzeigen**

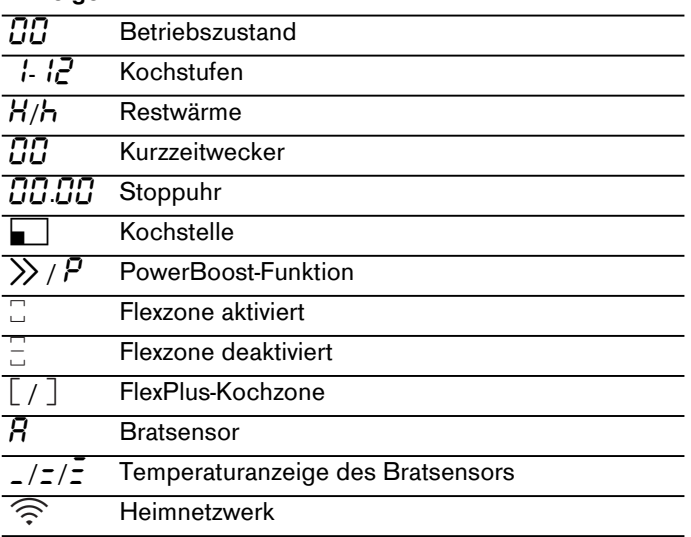

#### **Bedienflächen**

Wenn sich das Kochfeld erwärmt, leuchten die Symbole der Bedienflächen auf, die zu diesem Zeitpunkt zur Verfügung stehen.

Beim Berühren eines Symbols wird die jeweilige Funktion aktiviert. Es ertönt ein Bestätigungssignal.

#### **Hinweise**

- Die entsprechenden Symbole der Bedienflächen leuchten je nach ihrer Verfügbarkeit auf. Die verfügbaren Bedienflächen leuchten weiß. Sobald eine Funktion gewählt wurde, leuchten sie orange.
- Halten Sie das Bedienfeld stets sauber und trocken. Feuchtigkeit beeinträchtigt die Funktion.
- Heißes Geschirr niemals außerhalb der vorderen Kochstelle und nie auf das Bedienfeld stellen. Die Elektronik des Bedienfeldes kann überhitzen.

### <span id="page-10-0"></span>**Bedienknebel**

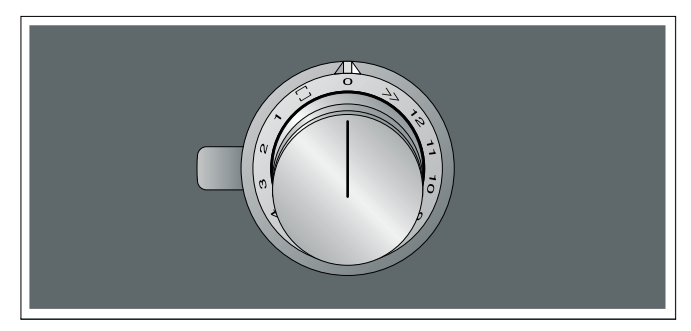

Mit den Bedienknebeln können Sie die Kochstufe, die Funktion PowerBoost und die Flex-Kochzone wählen.

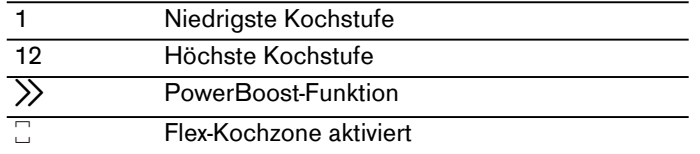

Die Bedienknebel sind mit einem Leuchtring ausgestattet, der für jede Funktion eine optische Anzeige hat. Der Leuchtring ändert seine Farbe, wenn bestimmte Funktionen oder Vorgänge aktiviert werden.

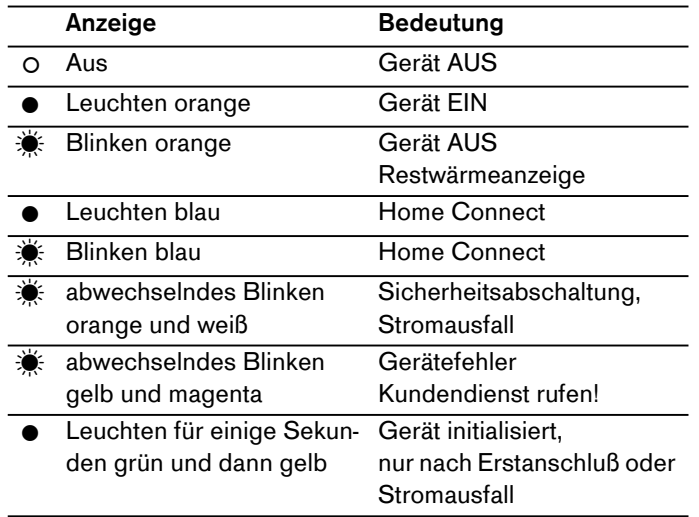

Der Leuchtring am Bedienknebel leuchtet im Betrieb orange. Sie können zwischen zwei Farbtönen wählen. Falls Sie mehrere Geräte nebeneinander eingebaut haben, können Sie die Farbtöne in den Einstellungen der Geräte ändern, damit alle Leuchtringe im gleichen Farbton leuchten. [~](#page-11-2) *["Orange des Leuchtrings ändern"](#page-11-2) [auf Seite 12](#page-11-2)*

### <span id="page-10-1"></span>**Die Kochstellen**

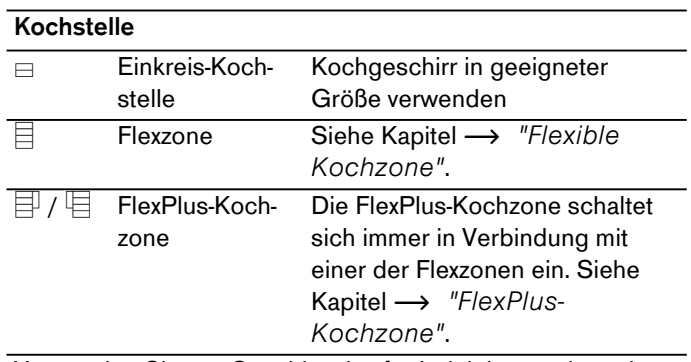

Verwenden Sie nur Geschirr, das für Induktion geeignet ist siehe Kapitel [~](#page-7-6) *["Kochen mit Induktion"](#page-7-6)*.

### <span id="page-10-2"></span>**Restwärmeanzeige**

Das Kochfeld hat für jede Kochstelle eine Restwärmeanzeige. Sie zeigt an, dass die Kochstelle noch heiß ist. Die Kochstelle nicht berühren, solange die Restwärmeanzeige leuchtet, oder unmittelbar nachdem sie erloschen ist.

Abhängig von der Höhe der Restwärme wird Folgendes angezeigt:

- Anzeige  $H$ : hohe Temperatur
- Anzeige h: niedrige Temperatur

und der Leuchtring des Bedienknebels blinkt.

Wird das Kochgeschirr während des Kochvorgangs von der Kochstelle genommen, blinkt die Kochstufenanzeige und der Bedienknebel leuchtet orange.

Den Bedienknebel auf Position 0 drehen.

Wird die Kochstelle ausgeschaltet, leuchtet die Restwärmeanzeige und der Leuchtring des Bedienknebels blinkt. Auch wenn das Kochfeld bereits ausgeschaltet ist, leuchtet die Restwärmeanzeige solange die Kochstelle noch warm ist.

### <span id="page-10-3"></span>\_**Sonderzubehör**

Bei Ihrem Fachhändler können Sie nachfolgendes Zubehör erwerben.

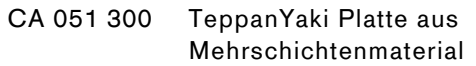

CA 052 300 Grillplatte aus Aluminiumguss

Verwenden Sie das Zubehör nur wie angegeben. Der Hersteller haftet nicht, wenn das Zubehör falsch verwendet wird.

### <span id="page-11-0"></span><sup>1</sup>**Gerät bedienen**

<span id="page-11-3"></span>In diesem Kapitel können Sie nachlesen, wie eine Kochstelle eingestellt wird. In der Tabelle finden Sie Kochstufen und Garzeiten für verschiedene Gerichte.

# <span id="page-11-1"></span>**Kochstelle einstellen**

Mit dem Bedienknebel die gewünschte Kochstufe einstellen.

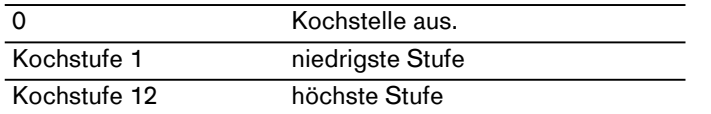

**Hinweis:** Verwenden Sie Kochgeschirr mit passendem Durchmesser. Der Boden des Kochgeschirrs sollte nicht über die markierten Kochstellen hinausragen.

#### **Hinweise**

- Um die empfindlichen Teile des Geräts vor Überhitzung oder elektrischer Überlastung zu schützen, kann das Kochfeld vorübergehend die Leistung verringern.
- Um eine Lärmentwicklung des Geräts zu verhindern, kann das Kochfeld vorübergehend die Leistung verringern.

#### **Kochstufe auswählen**

Den Bedienknebel drücken und auf die gewünschte Kochstufe drehen.

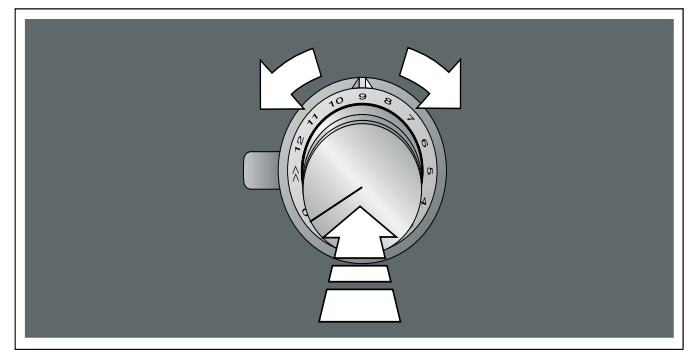

Die gewählte Kochstufe leuchtet in der Kochstellenanzeige. Der Leuchtring des Bedienknebels leuchtet.

#### **Kochstelle ausschalten**

Den Bedienknebel auf die Position 0 drehen.

Die Restwärmeanzeige leuchtet und der Leuchtring des Bedienknebels blinkt, bis die Kochstelle abgekühlt ist.

**Hinweis:** Befindet sich kein Kochgeschirr auf der Kochstelle oder wird dieses nicht erkannt, blinkt die gewählte Kochstufe und der Leuchtring des Bedienknebels leuchtet orange. Nach ca. 9 Minuten schaltet sich die Kochstelle aus. In diesem Fall blinkt der Leuchtring des Bedienknebels. Den Bedienknebel erneut auf die Position 0 drehen, der Leuchtring hört auf zu blinken.

#### <span id="page-11-2"></span>**Orange des Leuchtrings ändern**

Der Leuchtring am Bedienknebel leuchtet im Betrieb orange. Sie können zwischen zwei Farbtönen wählen.

- **1** Die folgenden Bedienschritte ohne Unterbrechung nacheinander durchführen.
- **2** Den Bedienknebel eindrücken und links herum auf  $\gg$  drehen. Den Bedienknebel eingedrückt halten.
- **3** Den Bedienknebel rechts herum auf Position 1 drehen. Den Bedienknebel eingedrückt halten.
- **4** Den Bedienknebel links herum auf Position 0 drehen. Das Symbol  $\mathscr P$  leuchtet. Der Leuchtring des Bedienknebels leuchtet gelb.

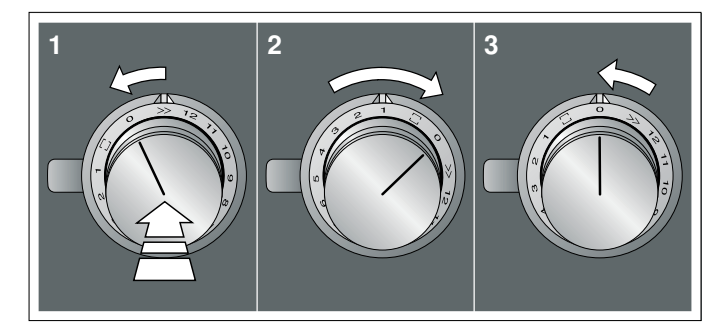

- **5** Den Bedienknebel eindrücken und rechts herum auf  $\Box$  drehen. Nach circa 5 Sekunden leuchtet der Leuchtring des Bedienknebels grün. Die Farbe ist geändert.
- **6** Um die Einstellung zurück zu ändern, den Bedienknebel eindrücken und nach links auf die Position 0 und wieder auf  $\square$  drehen. Der Bedienknebel leuchtet gelb.
- **7** Um die Einstellung zu speichern das Menü auf die gleiche Weise verlassen: Den Bedienknebel eindrücken und links herum auf  $\gg$  drehen. Den Bedienknebel rechts herum auf Position 1 drehen. Den Bedienknebel links herum auf Position 0 drehen.

Der Leuchtring des Bedienknebels erlischt.

Die Einstellungen wurden gespeichert.

# <span id="page-12-0"></span>**Kochempfehlungen**

#### **Empfehlungen**

- Beim Erwärmen von Püree, Cremesuppen und dickflüssigen Saucen gelegentlich umrühren.
- Zum Vorheizen Kochstufe 10 12 einstellen.
- Beim Garen mit Deckel die Kochstufe verringern, sobald Dampf austritt. Das Garergebnis wird vom Dampfaustritt nicht beeinflusst.
- Nach dem Garvorgang das Kochgeschirr bis zum Servieren verschlossen halten.
- Zum Garen mit dem Schnellkochtopf Herstellerhinweise beachten.
- Speisen nicht zu lange garen, um den Nährwert zu erhalten. Mit dem Kurzzeitwecker kann die optimale Garzeit eingestellt werden.
- Für ein gesünderes Ergebnis sollten Sie darauf achten, dass das Öl nicht raucht.
- Zum Bräunen braten Sie die Speisen in kleinen Portionen an.
- Kochgeschirr kann beim Garen hohe Temperaturen erreichen. Verwenden Sie Topflappen.
- Empfehlungen für ein energieeffizientes Kochen finden Sie im Kapitel [~](#page-7-1) *["Tipps zum](#page-7-1)  [Energiesparen" auf Seite 8](#page-7-1)*.

#### **Gartabelle**

In der Tabelle wird angezeigt, welche Kochstufe für jede Speise geeignet ist. Die Garzeit kann je nach Art, Gewicht, Dicke und Qualität der Speisen variieren.

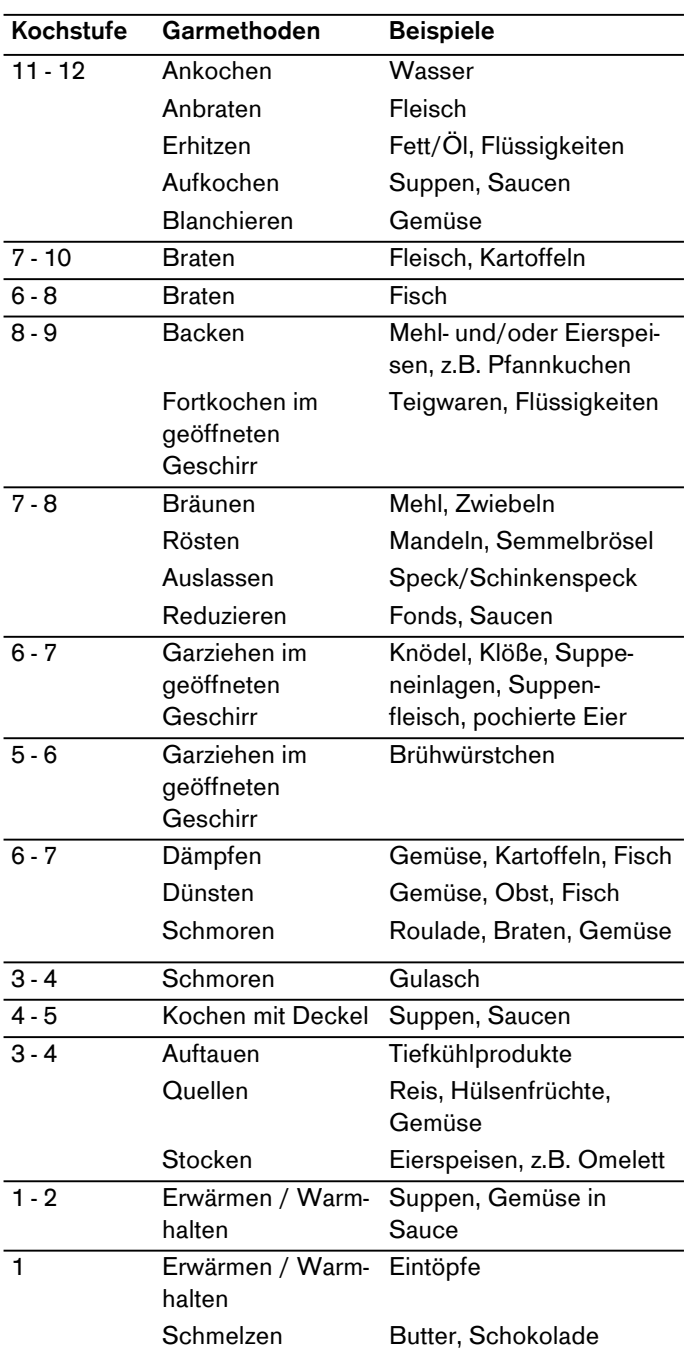

### <span id="page-13-0"></span>}**Flexible Kochzone**

<span id="page-13-4"></span>Sie kann je nach Bedarf als einzige Kochstelle oder als zwei unabhängige Kochstellen verwendet werden.

Sie besteht aus vier Induktoren, die unabhängig voneinander funktionieren. Wenn die flexible Kochzone in Betrieb ist, wird nur der Bereich aktiviert, der vom Kochgeschirr bedeckt ist.

**Hinweis:** Verwenden Sie Kochgeschirr mit passendem Durchmesser. Der Boden des Kochgeschirrs sollte nicht über die markierten Kochstellen hinausragen.

# <span id="page-13-1"></span>**Empfehlungen zum Gebrauch des Kochgeschirrs**

Für eine optimale Topferkennung und Wärmeverteilung empfehlen wir das Kochgeschirr mittig, wie im Folgenden beschrieben, aufzusetzen.

#### **Als eine einzige Kochstelle**

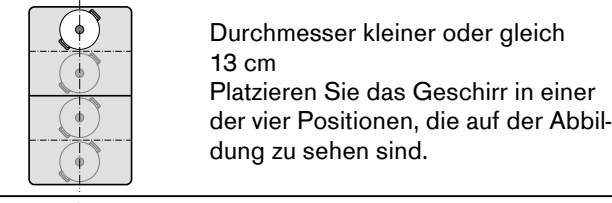

Durchmesser über 13 cm Platzieren Sie das Geschirr in einer der drei Positionen, die auf der Abbildung zu sehen sind.

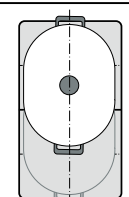

Wenn das Kochgeschirr mehr als eine Kochstelle beansprucht, platzieren Sie es beginnend am oberen oder unteren Rand der flexiblen Kochzone.

#### **Als zwei unabhängige Kochstellen**

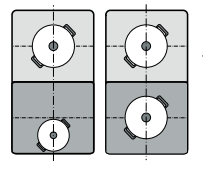

Die vorderen und hinteren Kochstellen mit jeweils zwei Induktoren können unabhängig voneinander verwendet werden. Stellen Sie für jede einzelne Kochstelle die gewünschte Kochstufe ein. Verwenden Sie auf jeder Kochstelle nur ein Kochgeschirr.

### <span id="page-13-2"></span>**Als zwei unabhängige Kochstellen**

Die flexible Kochzone wird wie zwei unabhängige Kochstellen verwendet.

#### **Aktivieren**

Siehe Kapitel [~](#page-11-3) *["Gerät bedienen"](#page-11-3)*.

### <span id="page-13-3"></span>**Als eine einzige Kochstelle**

Verwendung der gesamten Kochzone durch das Verbinden beider Kochstellen.

#### **Verbinden der beiden Kochstellen**

- **1** Kochgeschirr aufstellen. Einen der Bedienknebel auf die Position  $\square$  drehen.
- **2** Die Kochstufe mit dem anderen Bedienknebel wählen. Die Anzeige <sup>[]</sup> leuchtet. Die Kochstufe leuchtet in den Anzeigen beider Kochstellen.

Die Flex-Kochzone wurde aktiviert.

#### **Kochstufe ändern**

Die Kochstufe mit dem Bedienknebel ändern, mit dem zuvor die Kochstufe gewählt wurde.

#### **Ein neues Kochgeschirr hinzufügen**

Das neue Kochgeschirr aufstellen. Den Bedienknebel, mit dem die Flex-Kochzone gewählt wurde, auf die Position 0 und anschließend erneut auf die Position  $\Box$ drehen.

Das Kochgeschirr wird erkannt und die zuvor gewählte Kochstufe bleibt bestehen.

**Hinweis:** Wird das Geschirr auf der benutzten Kochstelle verschoben oder angehoben, startet das Kochfeld eine automatische Suche und die zuvor gewählte Kochstufe bleibt bestehen.

#### **Trennen der beiden Kochstellen**

Den Bedienknebel, mit dem die Flex-Kochzone gewählt wurde, auf die Position 0 drehen. Die Anzeige  $\Box$ leuchtet.

Die Flex-Kochzone wurde deaktiviert. Die beiden Kochstellen funktionieren weiterhin wie zwei unabhängige Kochstellen.

**Hinweis:** Wenn Sie das Kochfeld aus- und später wieder einschalten, wird die flexible Kochzone wieder auf zwei unabhängige Kochstellen umgestellt.

### <span id="page-14-0"></span>}**FlexPlus-Kochzone**

<span id="page-14-4"></span>Das Kochfeld verfügt über eine FlexPlus-Kochzone, die sich zwischen den beiden flexiblen Kochzonen befindet. Sie kann in Verbindung mit der jeweils rechten oder linken flexiblen Kochzone verwendet werden. Dadurch werden beim Kochen mit größerem Geschirr gute Kochergebnisse erzielt.

Die FlexPlus-Kochzone schaltet sich immer in Verbindung mit einer der beiden flexiblen Kochzonen ein. Es ist nicht möglich, die FlexPlus-Kochzone unabhängig zu aktivieren.

# <span id="page-14-1"></span>**Hinweise zum Kochgeschirr**

Für eine gute Topferkennung und Wärmeverteilung sollte das Geschirr zentriert aufgestellt werden.

Das Geschirr sollte die seitliche Kochstelle und die FlexPlus-Kochzone bedecken.

Je nach Größe des Kochgeschirrs kann die flexible Kochzone als zwei unabhängige Kochstellen oder als eine Kochstelle aktiviert werden:

#### **Geschirr aufstellen**

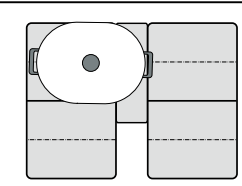

Längliches Kochgeschirr Die flexible Kochzone als zwei unabhängige Kochstellen oder als eine Kochstelle aktivieren.

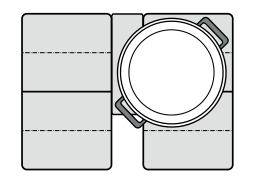

Großes rundes Kochgeschirr Die flexible Kochzone als eine einzige Kochstelle aktivieren.

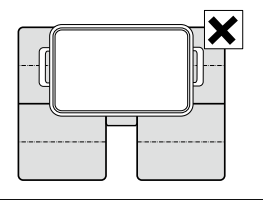

Das Gefäß darf die zwei seitlichen Kochzonen und die FlexPlus-Kochzone nicht gleichzeitig abdecken.

### <span id="page-14-2"></span>**Aktivieren**

- **1** Stellen Sie das Geschirr auf die Kochstelle und achten Sie darauf, dass es auch die FlexPlus-Kochzone abdeckt.
- **2** Die Kochstelle und die gewünschte Kochstufe auswählen. Die Anzeigen der Kochstelle und der FlexPlus-Kochzone leuchten auf.

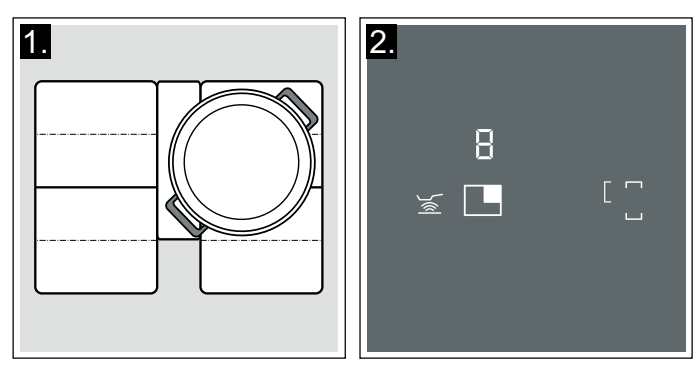

Die FlexPlus-Kochzone ist aktiviert.

**Hinweis:** Sind die zwei Kochzonen neben der FlexPlus-Kochzone mit Geschirr bedeckt, kann die Anzeige der FlexPlus-Kochzone blinken.

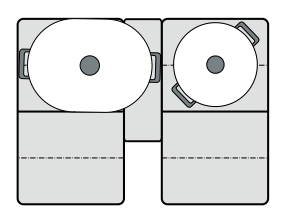

Um die FlexPlus-Kochzone der entsprechenden Kochzone zuzuteilen, das Geschirr anheben und wieder auf die Kochzone stellen, bevor eine Leistungsstufe ausgewählt wird.

# <span id="page-14-3"></span>**Deaktivieren**

Nehmen Sie das Geschirr von der Kochstelle. Die Anzeigen erlöschen.

Die FlexPlus-Kochzone ist ausgeschaltet.

### <span id="page-15-0"></span><sup>O</sup>**Timer-Funktionen**

Ihr Kochfeld verfügt über zwei Timer-Funktionen:

- **Kurzzeitwecker**
- Stoppuhr

### <span id="page-15-1"></span>**Der Küchenwecker**

Mit dem Küchenwecker können Sie eine Zeit bis zu 99 Minuten einstellen.

Er funktioniert unabhängig von den Kochstellen und anderen Einstellungen. Diese Funktion schaltet eine Kochstelle nicht automatisch aus.

#### **So stellen Sie ein**

- 1 Symbol  $\Sigma$  berühren, in der Kurzzeitwecker-Anzeige leuchtet  $\Box \Box$  und die Symbole  $-$  und  $+$ .
- **2** In den nächsten 10 Sekunden die gewünschte Garzeit mit den Symbolen  $-$  und  $+$  einstellen.

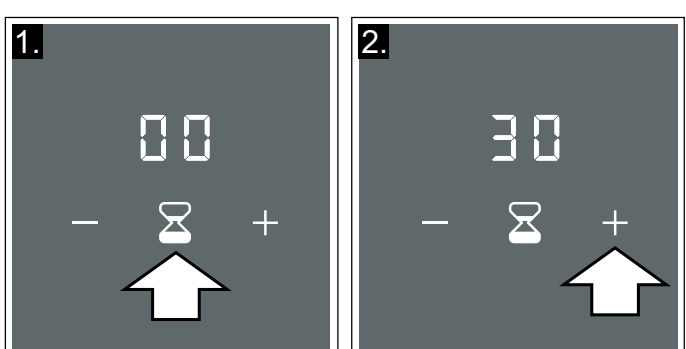

Hinweis: Wird das Symbol - oder + gedrückt gehalten, lässt sich die Garzeit schneller einstellen.

**3** Erneut das Symbol  $\Sigma$  berühren, um die gewählte Garzeit zu bestätigen. Die Zeit beginnt abzulaufen.

**Hinweis:** Wird innerhalb von 10 Sekunden nicht bestätigt, startet der Kurzzeitwecker automatisch.

### **Garzeit ändern oder löschen**

- **1** Das Symbol **S** berühren.
- **2** Die Garzeit mit den Symbolen und + ändern oder auf  $\varPi\varPi$  einstellen.
- **3** Das Symbol  $\sum$  berühren, um die Garzeit zu bestätigen.

### **Nach Ablauf der Garzeit**

Ein Signalton ertönt. In der Kurzzeitwecker-Anzeige blinkt  $\varOmega\varOmega$ .

Das Symbol  $\Sigma$  berühren, die Anzeigen erlöschen, und der Signalton verstummt.

# <span id="page-15-2"></span>**Stoppuhr-Funktion**

Die Stoppuhr zeigt die bisher abgelaufene Kochzeit in Minuten und Sekunden an (mm.ss). Die maximale Zeitdauer ist 99 Minuten und 59 Sekunden (99.59). Ist dieser Wert erreicht, beginnt die Anzeige wieder bei 00.00.

Die Stoppuhr funktioniert unabhängig von den Kochstellen und anderen Einstellungen. Diese Funktion schaltet eine Kochstelle nicht automatisch aus.

#### **Aktivieren**

- 1 Kochstufe wählen. Die Anzeige  $\overline{O}$  leuchtet.
- **2** Das Symbol ® berühren.In der Stoppuhr-Anzeige leuchten  $\emph{GG.GG}$ .

Die Zeit beginnt abzulaufen.

### **Stoppuhr anhalten**

Symbol  $\bar{O}$  berühren, die Stoppuhr wird angehalten. Die Stoppuhr-Anzeigen leuchten weiter.

Symbol  $\bar{O}$  erneut berühren, die Stopppuhr startet wieder.

#### **Deaktivieren**

Einige Sekunden lang Symbol  $\bar{\mathcal{O}}$  gedrückt halten. Die Stoppuhr wird angehalten und die Stoppuhr-Anzeigen erlöschen.

Die Funktion ist deaktiviert.

### <span id="page-16-0"></span><sup>v</sup>**PowerBoost-Funktion**

Mit der PowerBoost-Funktion können große Wassermengen schneller erhitzt werden, als mit der Kochstufe  $2$ .

Diese Funktion ist für alle Kochstellen verfügbar sofern die andere Kochstelle derselben Gruppe nicht in Betrieb ist. Andernfalls blinken in der Anzeige der ausgewählten Kochstelle  $P$  und  $P$ ; anschließend wird automatisch die Kochstufe  $\mathcal{L}$  eingestellt, ohne dass die Funktion aktiviert wird. In diesem Fall den Bedienknebel auf die Position 0 drehen.

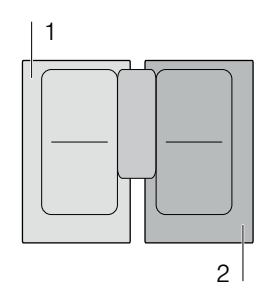

**Hinweis:** Im Flexbereich kann die Powerboost-Funktion auch aktiviert werden, wenn die Kochzone als einzige Kochstelle benutzt wird.

### <span id="page-16-1"></span>**Aktivieren**

Den Bedienknebel drücken und auf die Position >> drehen. Die Anzeigen  $P$  und  $\gg$  leuchten.

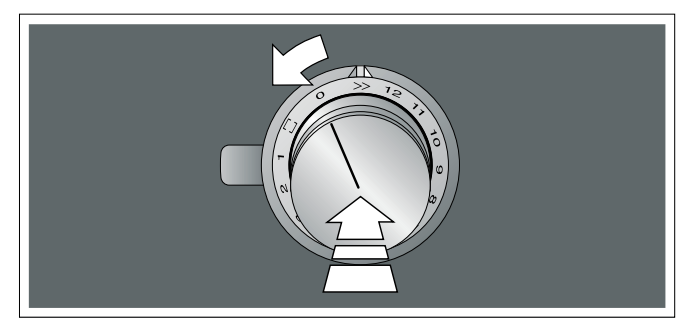

Die Funktion ist aktiviert.

### <span id="page-16-2"></span>**Deaktivieren**

Bedienknebel auf die gewünschte Kochstufe drehen. Die Anzeigen  $P$  und  $\gg$  erlöschen und die gewählte Kochstufe leuchtet.

Die Funktion wurde deaktiviert.

**Hinweis:** Unter bestimmten Umständen kann sich die PowerBoost-Funktion automatisch abschalten, um die Elektronikelemente im Inneren des Kochfeldes zu schützen.

In diesem Fall stellt sich die Kochstufe  $\mathcal{L}$  automatisch ein.Bedienknebel auf die Position 0 oder eine gewünschte Kochstufe drehen.

### <span id="page-16-3"></span><sup>x</sup>**Bratsensor**

Mit dieser Funktion ist das Braten unter Beibehaltung der geeigneten Pfannentemperatur möglich.

### <span id="page-16-4"></span>**Vorteile beim Braten**

- Die Kochstelle heizt nur, wenn dies zur Beibehaltung der Temperatur notwendig ist. So wird Energie gespart und das Öl oder Fett nicht überhitzt.
- ▯ Die Bratsensorik meldet, wenn die leere Pfanne die optimale Temperatur erreicht hat. Jetzt können Öl oder Fett und anschließend die Lebensmittel in die Pfanne gegeben werden.

#### **Hinweise**

- Keinen Deckel auf die Pfanne legen. Andernfalls wird die Funktion nicht richtig aktiviert. Es kann ein Spritzschutz verwendet werden, um Fettspritzer zu vermeiden.
- Ein zum Braten geeignetes Öl oder Fett verwenden. Werden Butter, Margarine, natives Olivenöl extra oder Schweineschmalz verwendet, Temperaturstufe 1 oder 2 einstellen.
- Niemals eine Pfanne mit oder ohne Speisen unbeaufsichtigt erhitzen.
- Hat die Kochstelle eine höhere Temperatur als das Kochgeschirr oder umgekehrt, wird der Bratsensor nicht richtig aktiviert.

### <span id="page-16-5"></span>**Pfannen für den Bratsensor**

Für den Bratsensor sind speziell geeignete Pfannen erhältlich. Dieses optionale Zubehör kann nachträglich im Fachhandel oder über unseren technischen Kundendienst erworben werden. Geben Sie immer die entsprechende Referenznummer an.

- ▯ GP900001 Pfanne mit einem Durchmesser von 15 cm.
- ▯ GP900002 Pfanne mit einem Durchmesser von 19 cm.
- ▯ GP900003 Pfanne mit einem Durchmesser von 21 cm.
- ▯ GP900004 Pfanne mit einem Durchmesser von 28 cm. Nur für die FlexPlus-Kochzone empfohlen.

Die Pfannen sind antihaftbeschichtet, sodass zum Braten nur wenig Öl benötigt wird.

#### **Hinweise**

- Der Bratsensor wurde speziell auf diese Pfannenart eingestellt.
- Stellen Sie sicher, dass der Durchmesser des Pfannenbodens der Kochstellengröße entspricht. Stellen Sie die Pfanne mittig auf die Kochstelle.
- Auf der Flex-Kochzone kann es sein, dass der Bratsensor bei abweichender Pfannengröße oder schlecht positionierter Pfanne nicht aktiviert wird. Siehe Kapitel [~](#page-13-4) *["Flexible Kochzone"](#page-13-4)*.
- Andere Pfannenarten können überhitzen. Die Temperatur kann sich unter oder über der gewählten Temperaturstufe einstellen. Zunächst mit der niedrigsten Temperaturstufe beginnen und diese je nach Bedarf ändern.

# <span id="page-17-0"></span>**Temperaturstufen**

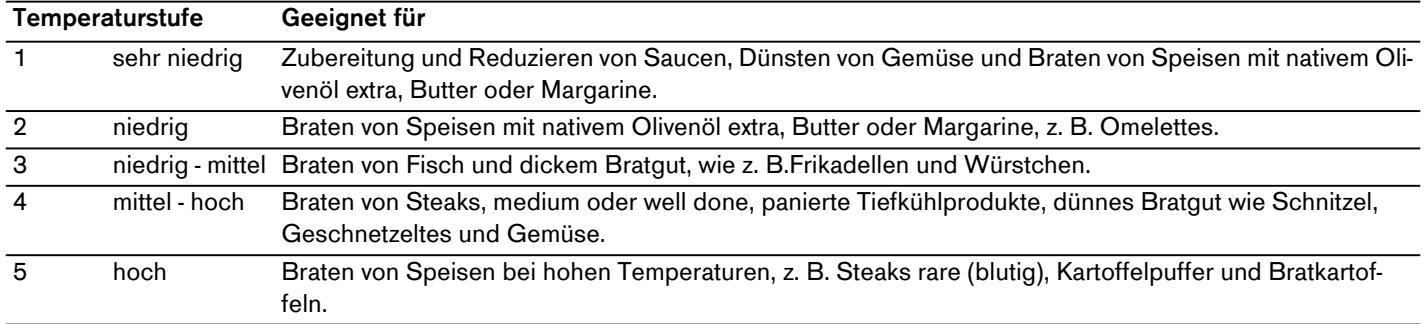

# <span id="page-17-1"></span>**Tabelle**

In der Tabelle wird angezeigt, welche Temperaturstufe für jede Speise geeignet ist. Die Bratzeit kann je nach Art, Gewicht, Größe und Qualität der Speisen variieren. Leere Pfanne vorheizen, Öl und Speisen nach dem Signalton zugeben.

Die eingestellte Temperaturstufe variiert je nach verwendeter Pfanne.

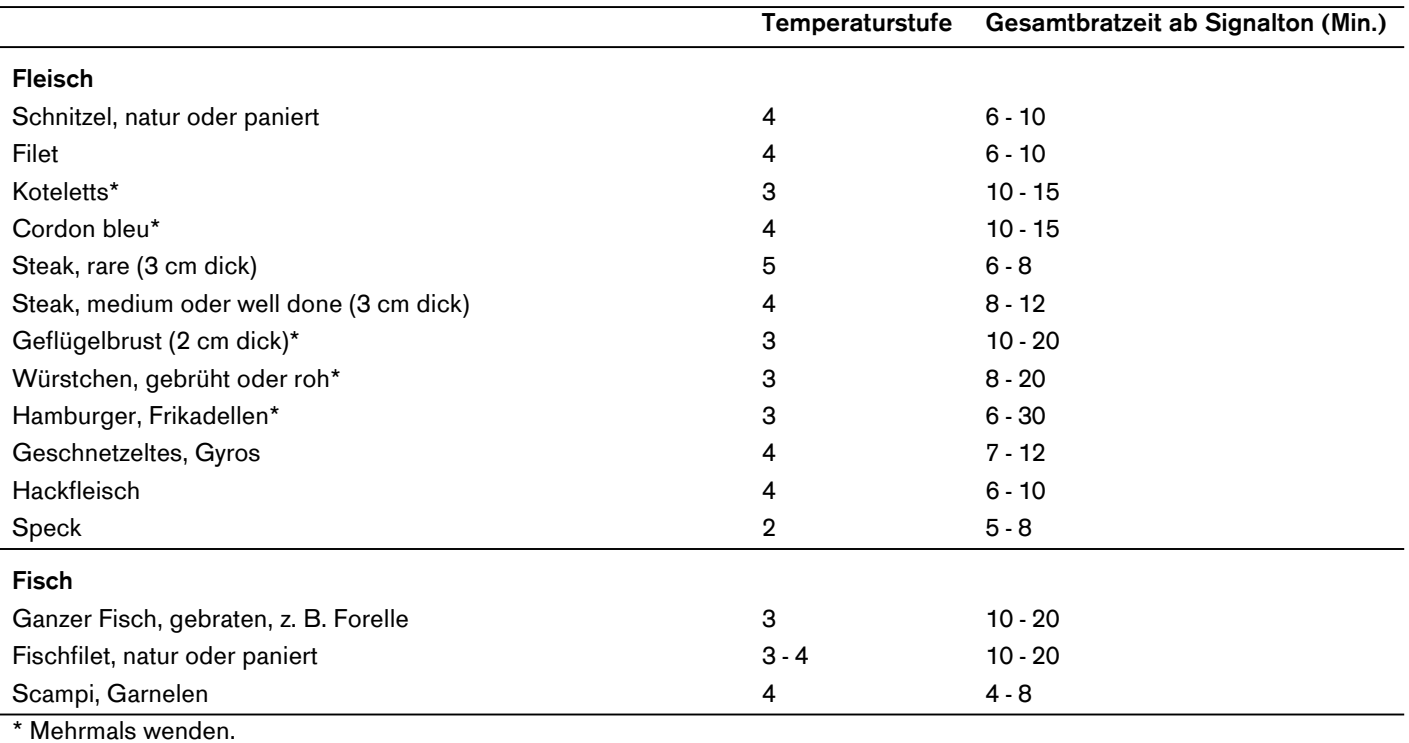

\*\* Gesamtdauer pro Portion. Nacheinander braten.

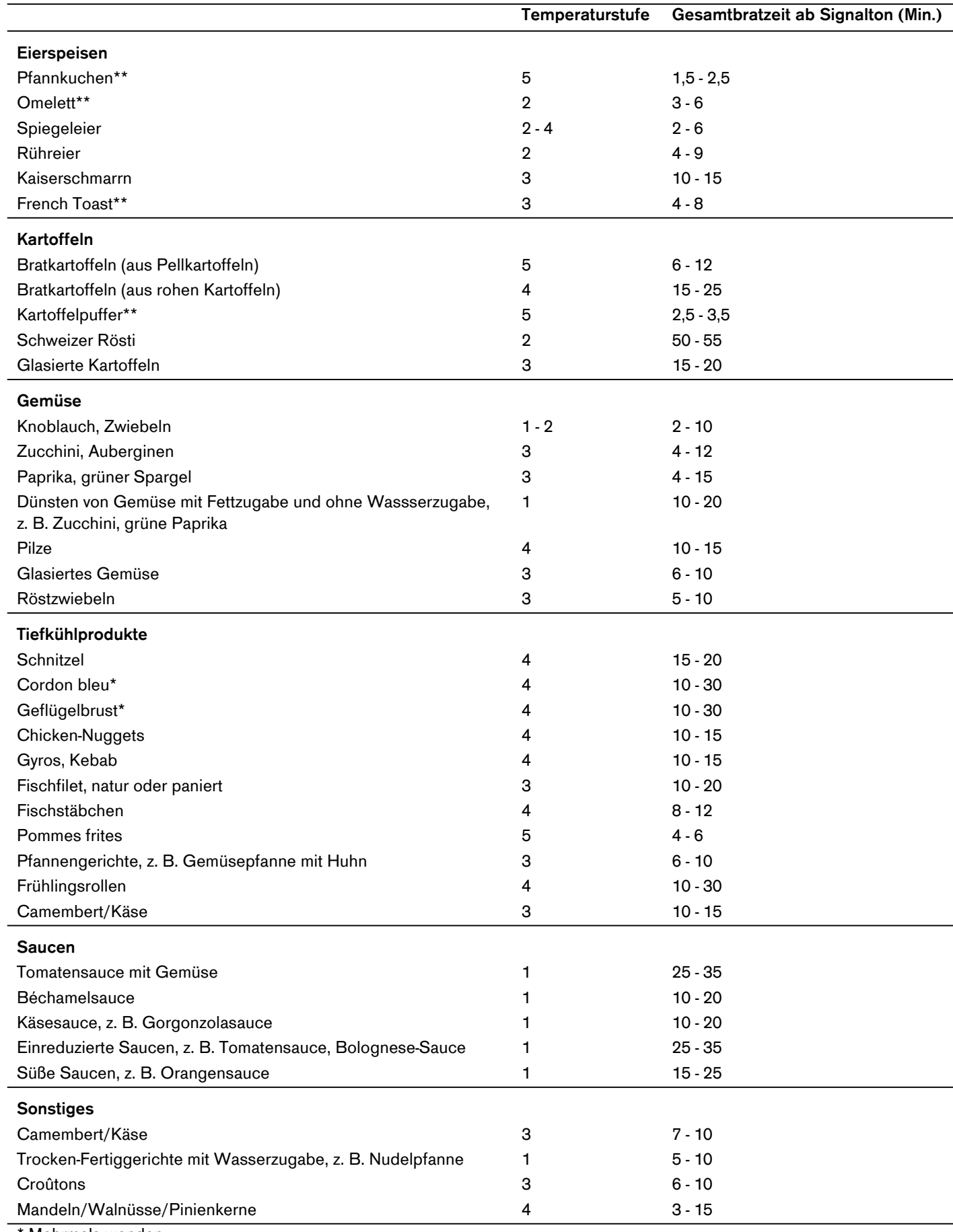

\* Mehrmals wenden.

\*\* Gesamtdauer pro Portion. Nacheinander braten.

### <span id="page-19-0"></span>**So stellen Sie ein**

Aus der Tabelle die passende Temperaturstufe auswählen. Ein leeres Geschirr auf die Kochzone stellen.

**1** Mit dem Bedienknebel die gewünschte Temperaturstufe wählen. Für diese Funktion sind die Temperaturstufen von 1 bis 5 verfügbar, siehe Temperaturstufentabelle.

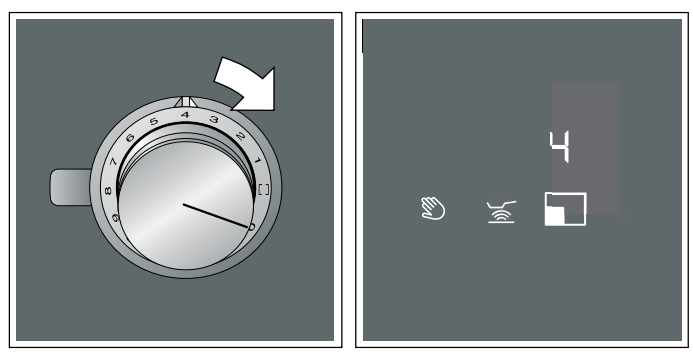

2 Das Symbol **S**berühren, es leuchtet orange. Die Anzeige  $\beta$  und die gewählte Temperaturstufe leuchten.

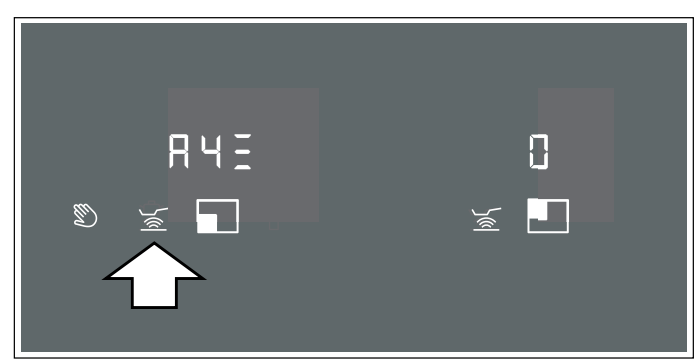

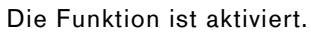

Die Temperaturanzeige  $\overline{\ }$ ,  $\overline{\ }$  oder  $\overline{\ }$  und die gewählte Temperaturstufe leuchten solange, bis die Brattemperatur erreicht ist. Dann ertönt ein Signal und die Temperaturanzeige erlischt.

**3** Wenn die Brattemperatur erreicht ist, erst das Öl und anschließend die Speisen in die Pfanne geben.

#### **Hinweise**

- Wird eine Temperaturstufe über 5 gewählt, stellt sich die Stufe automatisch auf  $5e$ in. In diesem Fall den Bedienknebel auf Position 5 drehen.
- Die Speisen wenden, damit sie nicht anbrennen.

#### **Bratsensor ausschalten**

Den Bedienknebel, mit dem die Temperatur gewählt wurde, auf die Position 0 drehen. Die Kochstelle schaltet sich aus und es erscheint die Restwärmeanzeige.

# <span id="page-19-1"></span><sup>A</sup>**Bedienfeld zu Reinigungszwecken sperren**

Wenn Sie über das Bedienfeld wischen, während das Kochfeld eingeschaltet ist, können sich die Einstellungen verändern. Um dies zu vermeiden, verfügt das Kochfeld über die Funktion Bedienfeld zu Reinigungszwecken sperren.

Einschalten: Symbol <a>
Die berühren. Ein Signal ertönt. Die Anzeigen der aktiven Funktionen blinken. Das Bedienfeld ist für 10 Minuten gesperrt. Die Oberfläche des Bedienfelds kann nun gereinigt werden, ohne dass sich die Einstellungen verändern.

Ausschalten: Innerhalb der nächsten 10 Minuten erneut das Symbol Sberühren.

Wird die Funktion in diesen 10 Minuten nicht deaktiviert, schaltet sich das Kochfeld aus.

#### **Hinweise**

- Die Sperrfunktion beeinträchtigt die Bedienknebel nicht. Das Kochfeld kann jederzeit ausgeschaltet werden.
- Während der Sperre ist die Stromversorgung des Kochfeldes unterbrochen. Die Kochstellen können noch heiß sein.

### <span id="page-19-2"></span><sup>b</sup>**Automatische Sicherheitsabschaltung**

<span id="page-19-3"></span>Zu Ihrem Schutz ist das Gerät mit einer Sicherheitsabschaltung ausgestattet.Abhängig von der gewählten Kochstufe wird die Heizung der Kochstelle deaktiviert, wenn nach einer bestimmten Zeit kein Vorgang durchgeführt wurde.

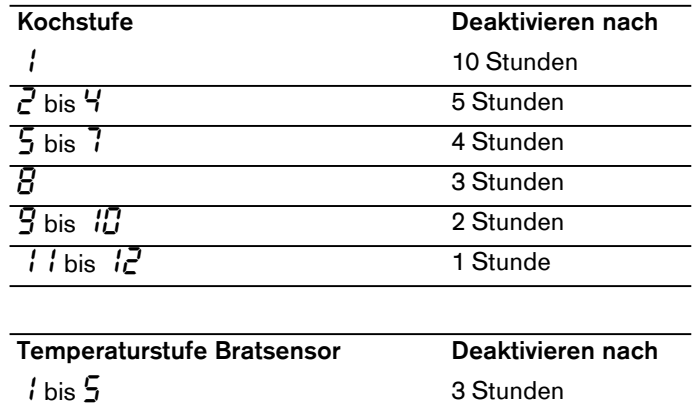

Ein akustisches Signal gibt an, dass die Zeit abgelaufen ist. Der Leuchtring des aktivierten Bedienknebels blinkt.In der Kochstellenanzeige leuchtet  $FB$ .

Bedienknebel auf die Position 0 drehen. Das Gerät kann nun erneut wie gewöhnlich eingeschaltet werden.

# <span id="page-20-0"></span><sup>Q</sup>**Grundeinstellungen**

<span id="page-20-2"></span>Das Gerät bietet verschiedene Grundeinstellungen. Diese Grundeinstellungen können an Ihre persönlichen Bedürfnisse angepasst werden.

#### **Hinweise**

- Die Einstellungen  $\epsilon$  5,  $\epsilon$  5,  $\epsilon$  7 und  $\epsilon$  B werden nur angezeigt, wenn das Gerät mit einem Dunstabzug verbunden ist.
- Die Einstellungen  $\epsilon$  7 und  $\epsilon$  *B* werden nur angezeigt, wenn das Gerät mit einem Dunstabzug mit Beleuchtung verbunden ist.

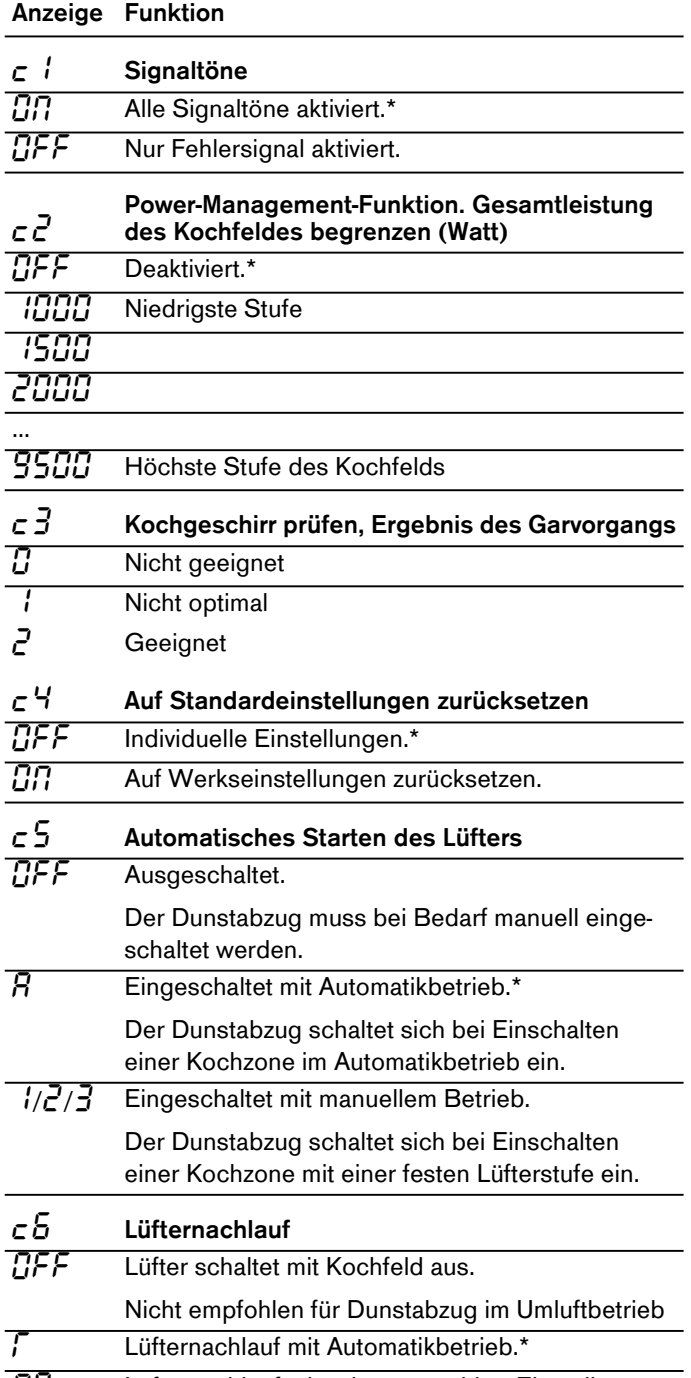

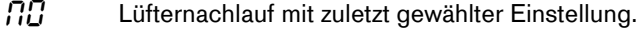

\* Grundeinstellung

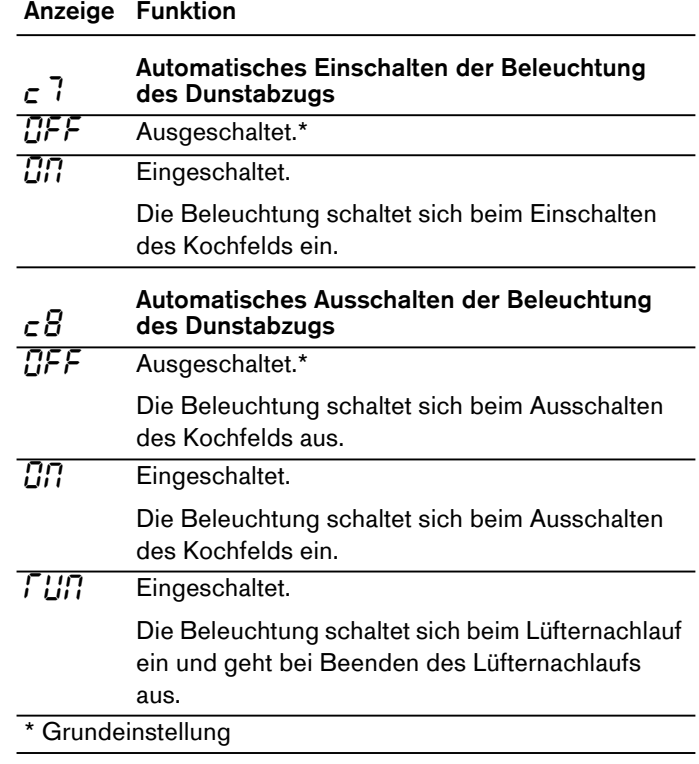

# <span id="page-20-1"></span>**So gelangen Sie zu den Grundeinstellungen**

Das Kochfeld muss ausgeschaltet sein.

- **1** Die folgenden Bedienschritte ohne Unterbrechung nacheinander durchführen.
- **2** Einen der Bedienknebel eindrücken und links herum auf  $\gg$  drehen. Den Bedienknebel eingedrückt halten.
- **3** Den Bedienknebel rechts herum auf Position 1 drehen. Den Bedienknebel eingedrückt halten.
- **4** Den Bedienknebel links herum auf Position 0 drehen. Das Symbol  $\mathscr P$  leuchtet. Der Leuchtring des Bedienknebels leuchtet gelb.

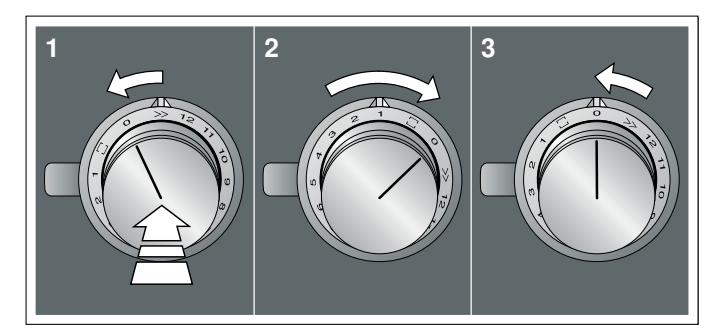

#### **de** Home Connect

**5** Das Symbol  $\mathscr P$  berühren. Die Anzeigen blenden die Produktinformationen ein.

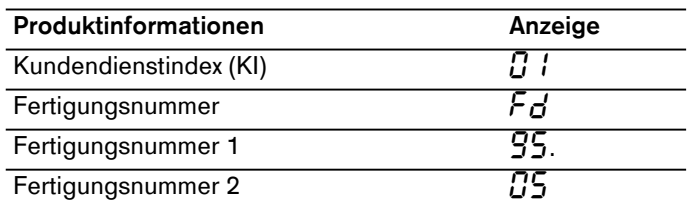

**6** Durch erneutes Berühren des Symbols  $\mathscr P$  werden die Grundeinstellungen aufgerufen. In den Anzeigen leuchten  $\epsilon$  I und  $\Omega$ . als Voreinstellung auf.

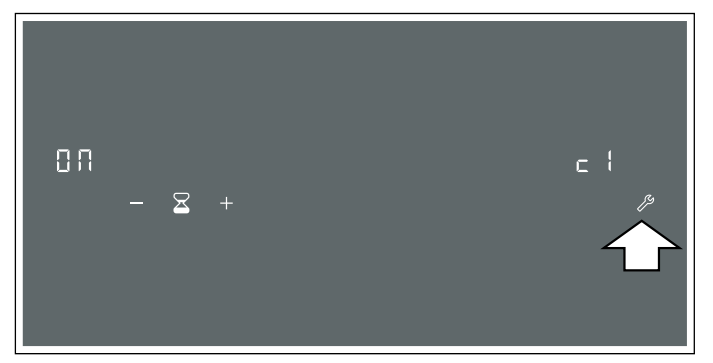

- **7** Das Symbol  $\mathcal{P}$  mehrmals berühren, bis die gewünschte Funktion angezeigt wird.
- **8** Anschließend mit den Symbolen  $+$  und  $-$  die gewünschte Einstellung auswählen.

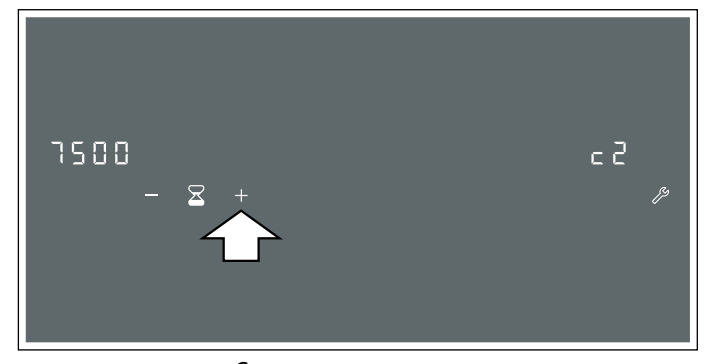

**9** Das Symbol  $\mathcal{P}$  mindestens 4 Sekunden lang berühren.

Die Einstellungen wurden gespeichert.

#### **Menü Grundeinstellungen verlassen**

- **1** Den Bedienknebel links herum auf die Position  $\gg$ drehen.
- **2** Den Bedienknebel rechts herum auf die Position 1 drehen.
- **3** Den Bedienknebel links herum auf die Position 0 drehen.

Das Symbol  $\mathscr S$  und der Leuchtring des Bedienknebels erlöschen.

### <span id="page-21-0"></span>**Home Connect**

<span id="page-21-2"></span>Dieses Kochfeld ist WLAN-fähig, Einstellungen können über ein mobiles Endgerät an das Kochfeld gesendet werden.

Wird das Kochfeld nicht mit dem Heimnetzwerk verbunden, funktioniert das Gerät wie ein Kochfeld ohne Netzwerkanbindung. Das Kochfeld ist immer über die Bedienknebel bedienbar.

Die Verfügbarkeit der Home Connect Funktion ist abhängig von der Verfügbarkeit der Home Connect-Dienste in Ihrem Land. Die Home Connect-Dienste sind nicht in jedem Land verfügbar. Weitere Informationen hierzu finden Sie unter www.home-connect.com.

#### **Hinweise**

- Kochfelder sind nicht für eine unbeaufsichtigte Nutzung bestimmt - der Kochvorgang muss beaufsichtigt werden.
- Beachten Sie die Sicherheitshinweise dieser Gebrauchsanweisung und stellen Sie sicher, dass diese auch dann eingehalten werden, wenn Sie das Gerät über die Home Connect App bedienen. Beachten Sie auch die Hinweise in der Home Connect App.→ "Wichtige *[Sicherheitshinweise" auf Seite 5](#page-4-1)*
- Mit der Home Connect App können Sie die Grundeinstellungen Ihres Kochfelds ändern. Der Fernstart oder das Einstellen einer Kochstufe ist nicht möglich.
- Die Bedienung am Gerät hat jederzeit Vorrang. In dieser Zeit ist die Bedienung über die Home Connect App nicht möglich.

### <span id="page-21-1"></span>**Einrichten**

Um Einstellungen über Home Connect durchführen zu können, muss die Home Connect App auf Ihrem mobilen Endgerät installiert und eingerichtet sein.

**Hinweis:** Im vernetzten Bereitschaftsbetrieb benötigt Ihr Gerät max. 2 W.

Zudem muss Ihr Gerät mit dem Heimnetzwerk (Router) und der Home Connect App (mobiles Endgerät, z.B. Smartphone oder Tablet) verbunden sein.

Sie können Ihr Gerät manuell oder automatisch mit dem Heimnetzwerk verbinden. Richten Sie zunächst die Verbindung zum Heimnetzwerk und anschließend zur Home Connect App ein.

**Hinweis:** Die App leitet Sie durch den gesamten Anmeldevorgang. Halten Sie sich im Zweifelsfall an die Anweisungen in der App.

#### **Einrichten der Home Connect App**

**Hinweis:** Sie benötigen ein mobiles Endgerät, ausgestattet mit der aktuellen Version des jeweiligen Betriebssystems.

- **1** Öffnen Sie auf Ihrem mobilen Endgerät den App Store (Apple-Geräte) bzw. Google Play Store (Android-Geräte).
- **2** Geben Sie den Suchbegriff "Home Connect" ein.
- **3** Wählen Sie die Home Connect App aus und installieren Sie diese auf Ihrem mobilen Endgerät.
- **4** Starten Sie die App und richten Sie Ihren Home Connect Zugang ein. Die App führt Sie dabei durch den Anmeldeprozess. Notieren Sie Ihre E-Mail-Adresse und Ihr Passwort.

### <span id="page-22-0"></span>**Home Connect Einstellmenü öffnen oder schließen**

Um Ihr Gerät mit Home Connect zu verbinden oder Einstellungen an der Verbindung zum Heimnetzwerk durchzuführen, müssen Sie das Home Connect Einstellmenü an Ihrem Gerät öffnen.

**Hinweis:** Es ist wichtig, die folgenden Bedienschritte ohne Unterbrechung nacheinander auszuführen.

- **1** Einen beliebigen Bedienknebel eindrücken und eine Rastung nach links auf die Position  $\gg$  drehen. Den Bedienknebel eingedrückt halten.
- **2** Den Bedienknebel zwei Rastungen nach rechts auf die Position  $\square$  oder  $\square$  drehen. Den Bedienknebel eingedrückt halten.
- **3** Den Bedienknebel eine Rastung nach links auf die Position **0** drehen.

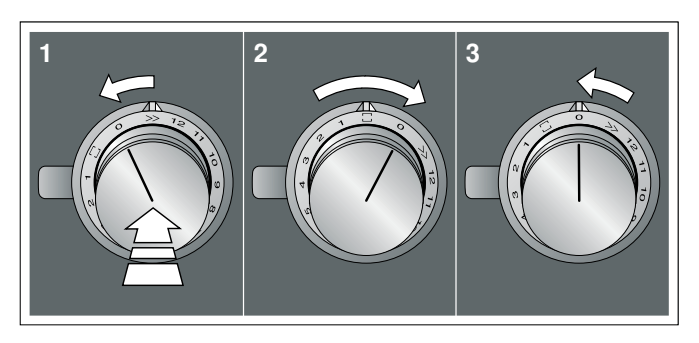

**Hinweis:** Wenn Sie Einstellungen im Home Connect Einstellmenü vornehmen, müssen Sie das Home Connect Menü auf die gleiche Weise verlassen, um die Einstellungen zu speichern.

#### **Anzeigen am Leuchtring des Bedienknebels**

- Während Sie sich im Home Connect Menü befinden, leuchtet der Leuchtring am Bedienknebel blau.
- ▯ Während das Gerät eine Verbindung mit dem Heimnetzwerk herstellt, blinkt der Leuchtring am Bedienknebel blau.
- ▯ Wenn das Gerät eine Verbindung mit dem Heimnetzwerk hergestellt hat, leuchtet der Leuchtring des Bedienknebels grün.
- ▯ Wenn das Gerät keine Verbindung mit dem Heimnetzwerk herstellen konnte, leuchtet der Leuchtring des Bedienknebels rot. Den Verbindungsprozess erneut starten.

# <span id="page-22-1"></span>**Überblick über das Home Connect Einstellmenü**

▯ Manuelle Anmeldung im Heimnetzwerk (WLAN): Für die manuelle Anmeldung am Heimnetzwerk (WLAN) benötigen Sie den Netzwerknamen (SSID) und das Passwort (Key) Ihres Heimnetzwerks. ~ *["Manuelle Anmeldung im Heimnetzwerk"](#page-23-1)  [auf Seite 24](#page-23-1)*

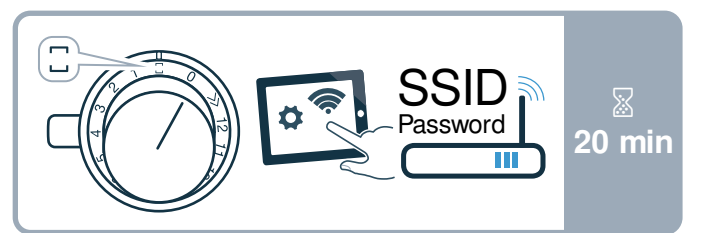

▯ Anmeldung im Heimnetzwerk (WLAN) mit einem WPS-fähigen Router. [~](#page-24-0) *["Automatische](#page-24-0)  [Anmeldung im Heimnetzwerk \(WPS\)" auf Seite 25](#page-24-0)*

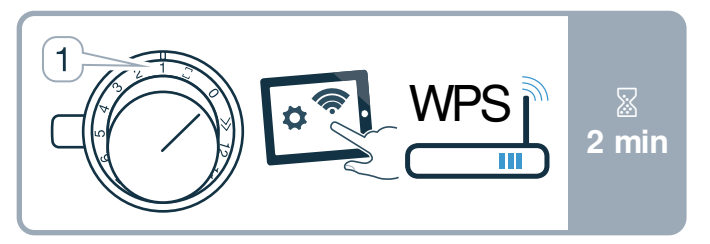

● Direkte Verbindung zu einem kompatiblen Dunstabzug. [~](#page-28-0) *["Gerät direkt verbinden"](#page-28-0)  [auf Seite 29](#page-28-0)*

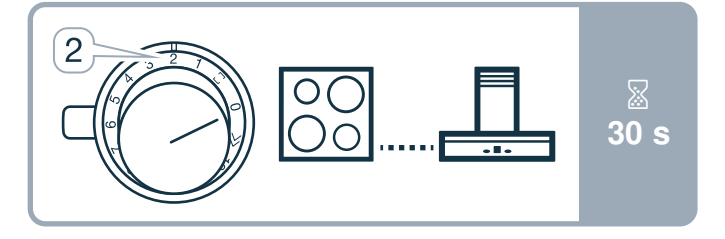

#### **de** Home Connect

▯ WLAN ausschalten und einschalten, z.B. während des Urlaubs. [~](#page-25-1) *["WLAN ausschalten und](#page-25-1)  [einschalten" auf Seite 26](#page-25-1)*

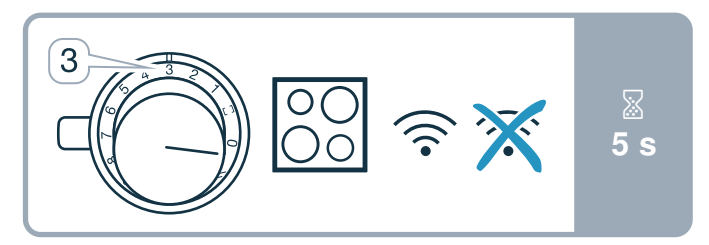

▯ Home Connect Verbindungen zurücksetzen, z.B. neuer Router, Wechsel zu neuem Internetanbieter. ~ *["Home Connect Verbindungen zurücksetzen"](#page-26-0)  [auf Seite 27](#page-26-0)*

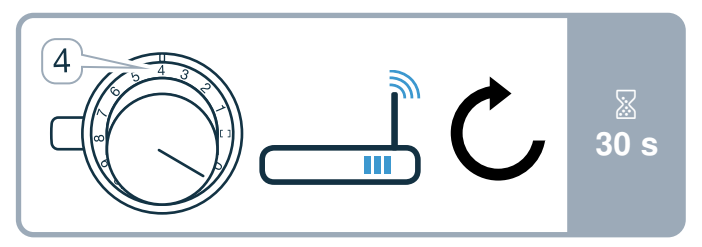

### <span id="page-23-0"></span>**Gerät mit Heimnetzwerk verbinden (WLAN)**

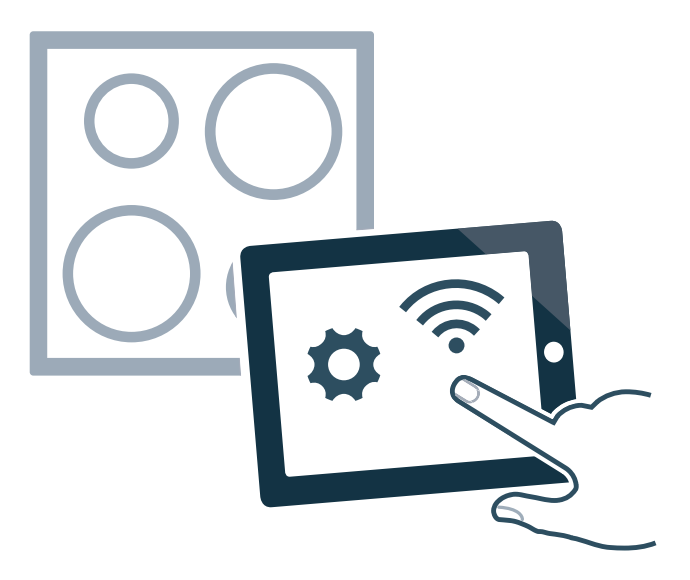

- **1** Die folgenden Bedienschritte ohne Unterbrechung nacheinander durchführen.
- **2** Das Home Connect Einstellmenü öffnen. ~ *["Home Connect Einstellmenü öffnen oder](#page-22-0)  [schließen" auf Seite 23](#page-22-0)* Der Leuchtring des Bedienknebels leuchtet blau.

### <span id="page-23-1"></span>**Manuelle Anmeldung im Heimnetzwerk**

**Hinweis:** Für die manuelle Anmeldung am Heimnetzwerk (WLAN) benötigen Sie den Netzwerknamen (SSID) und das Passwort (Key) Ihres Heimnetzwerks.

**1** Den Bedienknebel nach rechts auf die Position  $\Box$ oder  $\leq$  drehen. Nach circa 5 Sekunden blinkt der Leuchtring des Bedienknebels abwechselnd blau und gelb. Auf dem Bedienfeld wird  $E$  $IR$   $\geq$ angezeigt.

Das Gerät ist jetzt im manuellen Modus.

**2** In das allgemeine Einstellungsmenü des mobilen Endgeräts wechseln und die WLAN-Einstellungen aufrufen.

Auf Ihrem mobilen Endgerät steht die WLAN-Verbindung "HomeConnect" für circa 20 Minuten zur Verfügung.

- **3** Mit der WLAN-Verbindung "HomeConnect" (Passwort: "HomeConnect") verbinden.
- **4** Die Home Connect App auf dem mobilen Endgerät starten und den Anweisungen für die Netzwerkanmeldung folgen. Das Passwort (Key) des Heimnetzwerks eingeben. Nach erfolgreicher Verbindung mit dem Router leuchtet der Leuchtring des Bedienknebels für circa 3 Sekunden grün. Auf dem Bedienfeld wird  $PR$  I und  $\widehat{\mathbb{R}}$  angezeigt.
- **5** Der Leuchtring des Bedienknebels blinkt abwechselnd blau und weiß. Es erfolgt die Verbindung zu dem mobilen Endgerät. Das Gerät ist in der App auf dem mobilen Endgerät verfügbar, wenn der Leuchtring des Bedienknebels grün leuchtet. Wenn der Leuchtring des Bedienknebels rot leuchtet, konnte keine Verbindung hergestellt werden.
- **6** Um die Verbindung zu speichern das Home Connect Einstellmenü verlassen. [~](#page-22-0) *["Home](#page-22-0)  [Connect Einstellmenü öffnen oder schließen"](#page-22-0)  [auf Seite 23](#page-22-0)*

#### **Verbindung zum Router nicht erfolgreich**

- **1** Wenn keine Verbindung hergestellt werden konnte, den Router überprüfen und den Bedienknebel auf eine andere Position und dann wieder auf die Position  $\square$  oder  $\square$  drehen. Der Leuchtring des Bedienknebels leuchtet blau. Nach circa 5 Sekunden blinkt der Leuchtring des Bedienknebels blau und gelb. Auf dem Bedienfeld wird  $E B R Z$  angezeigt.
- **2** In das allgemeine Einstellungsmenü des mobilen Endgeräts wechseln und die WLAN-Verbindung erneut starten.
- **3** Die korrekte Eingabe des Passworts überprüfen.

#### **Verbindung zum mobilen Endgerät nicht erfolgreich**

- **1** Wenn keine Verbindung hergestellt werden konnte, den Bedienknebel auf eine andere Position und dann wieder auf die Position  $\square$  oder  $\square$  drehen. Der Leuchtring des Bedienknebels leuchtet blau. Nach circa 5 Sekunden blinkt der Leuchtring des Bedienknebels blau und weiß. Auf dem Bedienfeld wird  $PR$   $'$  angezeigt.
- **2** Die Home Connect App auf dem mobilen Endgerät starten und den Anweisungen für die automatische Netzwerkanmeldung folgen.

#### **Weitere mobile Endgeräte des gleichen Home Connect Accounts verbinden**

Sie können weitere mobile Endgeräte in der Home Connect App mit dem Gerät verbinden.

#### **Weitere mobile Endgeräte eines anderen Home Connect Accounts verbinden**

Voraussetzung: Ein mobiles Endgerät ist mit dem Gerät verbunden. Das Gerät befindet sich im Home Connect Einstellmenü.

- **1** Den Bedienknebel auf eine andere Position und dann wieder auf die Position  $\Box$  oder  $\Box$  drehen. Der Leuchtring des Bedienknebels blinkt blau und weiß. Auf dem Bedienfeld wird  $PI$   $'$  angezeigt. Das Gerät ist nun bereit zur Verbindung mit einem weiteren mobilen Endgerät.
- **2** Die Home Connect App auf dem mobilen Endgerät starten und den Anweisungen für die automatische Netzwerkanmeldung folgen.

Das Gerät ist in der App auf dem mobilen Endgerät verfügbar, wenn der Leuchtring des Bedienknebels grün leuchtet.

### <span id="page-24-0"></span>**Automatische Anmeldung im Heimnetzwerk (WPS)**

Sie benötigen einen Router mit WPS-Funktionalität. Informationen dazu finden Sie im Handbuch Ihres Routers. Sie benötigen Zugriff auf Ihren Router.

Sollte das nicht der Fall sein, folgen Sie den Schritten in [~](#page-23-1) *["Manuelle Anmeldung im Heimnetzwerk"](#page-23-1)  [auf Seite 24](#page-23-1)*.

**1** Den Bedienknebel eindrücken und auf die Position **1** drehen. Während dem Verbindungsprozess blinkt der

Leuchtring des Bedienknebels abwechselnd blau und gelb. Auf dem Bedienfeld wird  $\sqrt{2} \cdot \sqrt{7}$ angezeigt.

**2** Innerhalb von 2 Minuten die WPS Taste am Router drücken.

Nach erfolgreicher Verbindung mit dem Router leuchtet der Leuchtring des Bedienknebels für circa 3 Sekunden grün. Danach blinkt der Leuchtring des Bedienknebels abwechselnd blau und weiß. Auf dem Bedienfeld wird  $PR$  l angezeigt. Das Gerät ist nun bereit zur Verbindung mit dem mobilen Endgerät.

- **3** Die Home Connect App auf dem mobilen Endgerät starten und den Anweisungen für die automatische Netzwerkanmeldung folgen. Das Gerät ist in der App auf dem mobilen Endgerät verfügbar, wenn der Leuchtring des Bedienknebels grün leuchtet. Auf dem Bedienfeld wird  $\widehat{\mathfrak{S}}$ angezeigt. Wenn der Leuchtring des Bedienknebels rot leuchtet, konnte keine Verbindung hergestellt werden.
- **4** Um die Verbindung zu speichern das Home Connect Einstellmenü verlassen.

#### **Verbindung zum Router nicht erfolgreich**

**1** Wenn keine Verbindung hergestellt werden konnte, den Router überprüfen und den Bedienknebel auf eine andere Position und dann wieder auf die Position **1** drehen. Der Leuchtring des Bedienknebels leuchtet blau.

Nach circa 5 Sekunden blinkt der Leuchtring des Bedienknebels blau und gelb. Auf dem Bedienfeld wird  $EBT$  / angezeigt

**2** In das allgemeine Einstellungsmenü des mobilen Endgeräts wechseln und die WLAN-Verbindung erneut starten.

#### **de** Home Connect

#### **Verbindung zum mobilen Endgerät nicht erfolgreich**

- **1** Wenn keine Verbindung hergestellt werden konnte, den Bedienknebel auf eine andere Position und dann wieder auf die Position **1** drehen. Der Leuchtring des Bedienknebels leuchtet blau. Nach circa 5 Sekunden blinkt der Leuchtring des Bedienknebels blau und weiß. Auf dem Bedienfeld wird  $PR$  *i* angezeigt
- **2** Die Home Connect App auf dem mobilen Endgerät starten und den Anweisungen für die automatische Netzwerkanmeldung folgen.

#### **Weitere mobile Endgeräte des gleichen Home Connect Accounts verbinden**

Sie können weitere mobile Endgeräte in der Home Connect App mit dem Gerät verbinden.

#### **Weitere mobile Endgeräte eines anderen Home Connect Accounts verbinden**

Voraussetzung: Ein mobiles Endgerät ist mit dem Gerät verbunden. Das Gerät befindet sich im Home Connect Einstellmenü.

- **1** Den Bedienknebel auf eine andere Position und dann wieder auf die Position **1** drehen. Der Leuchtring des Bedienknebels blinkt blau und weiß. Auf dem Bedienfeld wird  $\sqrt{2} \pi$  *l* angezeigt. Das Gerät ist nun bereit zur Verbindung mit einem weiteren mobilen Endgerät.
- **2** Die Home Connect App auf dem mobilen Endgerät starten und den Anweisungen für die automatische Netzwerkanmeldung folgen.

Das Gerät ist in der App auf dem mobilen Endgerät verfügbar, wenn der Leuchtring des Bedienknebels grün leuchtet.

### <span id="page-25-0"></span>**Home Connect Einstellmenü verlassen**

- **1** Die folgenden Bedienschritte ohne Unterbrechung nacheinander durchführen.
- **2** Das Home Connect Einstellmenü schließen. ~ *["Home Connect Einstellmenü öffnen oder](#page-22-0)  [schließen" auf Seite 23](#page-22-0)* Der Leuchtring des Bedienknebels geht aus.

### <span id="page-25-1"></span>**WLAN ausschalten und einschalten**

Sie können jederzeit das WLAN an Ihrem Kochfeld ausschalten (z.B. um während des Urlaubs Energie zu sparen). Die Verbindungen zum Heimnetzwerk und zum Dunstabzug bleiben gespeichert. Wenn Sie das WLAN wieder einschalten werden die gespeicherten Verbindungen übernommen.

- **1** Die folgenden Bedienschritte ohne Unterbrechung nacheinander durchführen.
- **2** Das Home Connect Einstellmenü öffnen. ~ *["Home Connect Einstellmenü öffnen oder](#page-22-0)  [schließen" auf Seite 23](#page-22-0)* Der Leuchtring des Bedienknebels leuchtet blau.
- **3** Den Bedienknebel nach rechts auf die Position **3** drehen. Der Leuchtring des Bedienknebels leuchtet grün.

Nach circa 5 Sekunden blinkt der Leuchtring des Bedienknebels blau. Nach einigen Sekunden leuchtet der Leuchtring des Bedienknebels blau. Die Symbole  $\widehat{\mathbb{R}}$  und  $\widehat{\mathbb{H}}$  i  $f$  auf dem Bedienfeld erlöschen. WLAN ist deaktiviert.

**4** Das Home Connect Einstellmenü schließen. ~ *["Home Connect Einstellmenü öffnen oder](#page-22-0)  [schließen" auf Seite 23](#page-22-0)* Der Leuchtring des Bedienknebels geht aus.

Wenn Sie das WLAN wieder einschalten möchten führen Sie die gleiche Bedienfolge durch. Der Leuchtring des Bedienknebels leuchtet blau. Nach circa 5 Sekunden blinkt der Leuchtring des Bedienknebels blau und leuchtet dann grün. Auf dem Bedienfeld leuchtet  $\widehat{\mathbb{R}}$  und  $\mathbb{L}$  if  $\mathbb{R}$ .

**Hinweis:** Wenn das Kochfeld direkt mit einem Dunstabzug verbunden ist, kann das WLAN nicht ausgeschaltet werden.

# <span id="page-26-0"></span>**Home Connect Verbindungen zurücksetzen**

Sie können jederzeit die gespeicherten Verbindungen zum Heimnetzwerk und zum Kochfeld zurücksetzen.

- **1** Die folgenden Bedienschritte ohne Unterbrechung nacheinander durchführen.
- **2** Das Home Connect Einstellmenü öffnen. ~ *["Home Connect Einstellmenü öffnen oder](#page-22-0)  [schließen" auf Seite 23](#page-22-0)* Der Leuchtring des Bedienknebels leuchtet blau.
- **3** Den Bedienknebel nach rechts auf die Position **4** drehen.

Auf dem Bedienfeld leuchtet  $f$   $E$ 5. Nach circa 30 Sekunden leuchtet der Leuchtring des Bedienknebels grün und auf dem Bedienfeld leuchtet  $\frac{d}{dt}$ . Alle Home Connect Einstellungen sind zurückgesetzt. Das Gerät wird in der Home Connect App nicht mehr angezeigt.

**4** Das Home Connect Einstellmenü schließen. ~ *["Home Connect Einstellmenü öffnen oder](#page-22-0)  [schließen" auf Seite 23](#page-22-0)* Der Leuchtring des Bedienknebels geht aus.

# <span id="page-26-1"></span>**Software Update**

Mit der Funktion Software Update wird die Software Ihres Kochfelds aktualisiert (z. B. Optimierung, Fehlerbehebung, sicherheitsrelevante Updates). Vorausgesetzt ist, Sie sind registrierter Home Connect Nutzer, haben die App auf Ihrem mobilen Endgerät installiert und sind mit dem Home Connect Server verbunden.

Sobald ein Software Update verfügbar ist, werden Sie über die Home Connect App informiert, wo Sie das Update auch herunterladen können.

#### **Hinweise**

- Während des Downloads können Sie Ihr Kochfeld weiterhin benutzen.
- Je nach persönlichen Einstellungen in der App kann ein Software Update auch automatisch heruntergeladen werden.
- Im Falle eines sicherheitsrelevanten Updates wird empfohlen, die Installation schnellstmöglich durchzuführen.

### <span id="page-26-2"></span>**Ferndiagnose**

Der Kundendienst kann über die Ferndiagnose auf Ihr Gerät zugreifen, wenn Sie sich mit dem entsprechenden Wunsch an den Kundendienst wenden, Ihr Gerät mit dem Home Connect Server verbunden ist und die Ferndiagnose in dem Land, in dem Sie das Gerät verwenden, verfügbar ist.

**Hinweis:** Weitere Informationen sowie Hinweise zur Verfügbarkeit der Ferndiagnose in Ihrem Land finden Sie im Service/Support-Bereich der lokalen Webseite: www.home-connect.com

# <span id="page-26-3"></span>**Hinweis zum Datenschutz**

Mit der erstmaligen Verbindung Ihres Geräts mit einem an das Internet angebundenen WLAN-Netzwerk übermittelt Ihr Gerät nachfolgende Kategorien von Daten an den Home Connect Server (Erstregistrierung):

- ▯ Eindeutige Gerätekennung (bestehend aus Geräteschlüsseln sowie der MAC Adresse des verbauten Wi-Fi Kommunikationsmoduls).
- ▯ Sicherheitszertifikat des Wi-Fi Kommunikationsmoduls (zur informationstechnischen Absicherung der Verbindung).
- Die aktuelle Software- und Hardwareversion Ihres Hausgeräts.
- Status eines eventuellen vorangegangenen Rücksetzens auf Werkseinstellungen.

Diese Erstregistrierung bereitet die Nutzung der Home Connect Funktionalitäten vor und ist erst zu dem Zeitpunkt erforderlich, zu dem Sie Home Connect Funktionalitäten erstmals nutzen möchten.

**Hinweis:** Beachten Sie, dass die Home Connect Funktionalitäten nur in Verbindung mit der Home Connect App nutzbar sind. Informationen zum Datenschutz können in der Home Connect App abgerufen werden.

### <span id="page-27-0"></span>**Konformitätserklärung**

Hiermit erklärt die Gaggenau Hausgeräte GmbH, dass sich das Gerät mit Home Connect Funktionalität in Übereinstimmung mit den grundlegenden Anforderungen und den übrigen einschlägigen Bestimmungen der Richtlinie 2014/53/EU befindet.

Eine ausführliche RED Konformitätserklärung finden Sie im Internet unter www.gaggenau.com auf der Produktseite Ihres Gerätes bei den zusätzlichen Dokumenten.

2,4 GHz Band: 100 mW max. 5 GHz Band: 100 mW max.

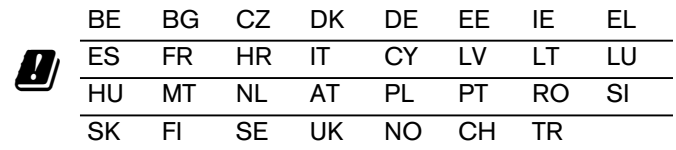

5 GHz WLAN (Wi-Fi): Nur zum Gebrauch in Innenräumen

### <span id="page-27-1"></span><sup>e</sup>**Verbindung Dunstabzug**

Dieses Gerät können Sie mit einem kompatiblen Dunstabzug verbinden und so die Funktionen des Dunstabzugs über Ihr Kochfeld steuern.

Einen Dunstabzug können Sie mit einem oder zwei Kochfeldern verbinden. Sie können nicht mehrere Dunstabzüge mit einem Kochfeld verbinden.

#### **Hinweise**

- Beachten Sie die Sicherheitshinweise der Gebrauchsanweisung zu Ihrem Dunstabzug und stellen Sie sicher, dass diese auch dann eingehalten werden, wenn Sie das Gerät über die kochfeldbasierte Haubensteuerung bedienen.
- Die Bedienung am Dunstabzug hat jederzeit Vorrang. In dieser Zeit ist die Bedienung über die kochfeldbasierte Haubensteuerung nicht möglich.
- Im vernetzten Bereitschaftsbetrieb benötigt Ihr Gerät max. 2 W.

Sie haben die folgenden Möglichkeiten, die Geräte miteinander zu verbinden:

- ▯ Geräte über das Heimnetzwerk verbinden[~](#page-27-2) *["Gerät](#page-27-2) [über Heimnetzwerk verbinden" auf Seite 28](#page-27-2)*
- ▯ Geräte direkt verbinden[~](#page-28-0) *["Gerät direkt verbinden"](#page-28-0) [auf Seite 29](#page-28-0)*

### <span id="page-27-2"></span>**Gerät über Heimnetzwerk verbinden**

Werden die Geräte über das Heimnetzwerk miteinander verbunden, dann können sowohl die kochfeldbasierte Haubensteuerung als auch die Home Connect-Funktionen für das Gerät genutzt werden.

Wenn beide Geräte Home-Connect-fähig sind, ist eine Verbindung über die Home Connect App möglich.

Beachten Sie dazu die mitgelieferten Unterlagen von Home Connect.

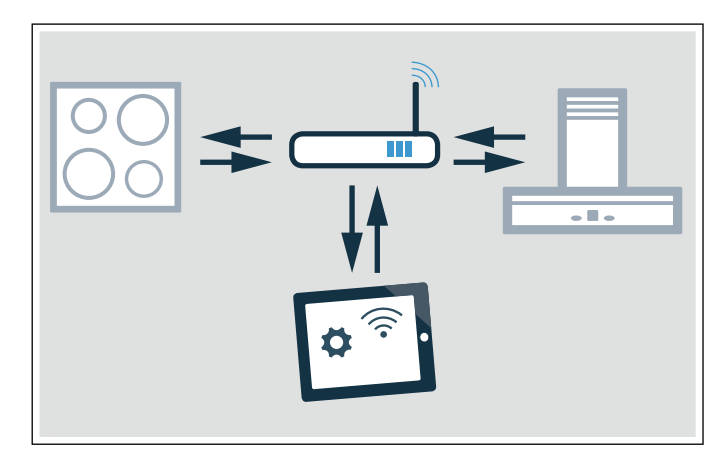

#### **Verbindung über Heimnetzwerk einrichten**

- **1** Das Home Connect-Einstellmenü öffnen. ~ *["Home Connect Einstellmenü öffnen oder](#page-22-0)  [schließen" auf Seite 23](#page-22-0)*
- **2** Die manuelle oder automatische Anmeldung im Heimnetzwerk durchführen, siehe [~](#page-23-1) *["Manuelle](#page-23-1)  [Anmeldung im Heimnetzwerk" auf Seite 24](#page-23-1)* oder ~ *["Automatische Anmeldung im Heimnetzwerk](#page-24-0)  [\(WPS\)" auf Seite 25](#page-24-0)*.

Sobald das Kochfeld mit dem Heimnetzwerk verbunden ist, können Sie die Verbindung über die Home Connect App mit dem Dunstabzug herstellen. Folgen Sie dazu den Anweisungen auf dem mobilen Endgerät.

#### **Weiteres Kochfeld mit dem Dunstabzug verbinden**

- **1** Beide Kochfelder mit Home Connect verbinden. ~ *["Manuelle Anmeldung im Heimnetzwerk"](#page-23-1)  [auf Seite 24](#page-23-1)* oder [~](#page-24-0) *["Automatische Anmeldung](#page-24-0)  [im Heimnetzwerk \(WPS\)" auf Seite 25](#page-24-0)*
- **2** Den Dunstabzug mit Home Connect verbinden. Die Hinweise in der Gebrauchsanweisung Ihres Dunstabzugs beachten.
- **3** In der Home Connect App das erste Kochfeld mit dem Dunstabzug verbinden.
- **4** In der Home Connect App das zweite Kochfeld mit dem Dunstabzug verbinden.

# <span id="page-28-0"></span>**Gerät direkt verbinden**

Wird das Gerät direkt mit einem Dunstabzug verbunden, ist eine Verbindung zum Heimnetzwerk nicht mehr möglich. Das Gerät funktioniert wie ein Kochfeld ohne Netzwerkanbindung und ist weiterhin über das Bedienfeld steuerbar.

Vor dem Verbinden der Geräte alle bestehenden Verbindungen zum Heimnetzwerk oder anderen Geräten zurücksetzen.

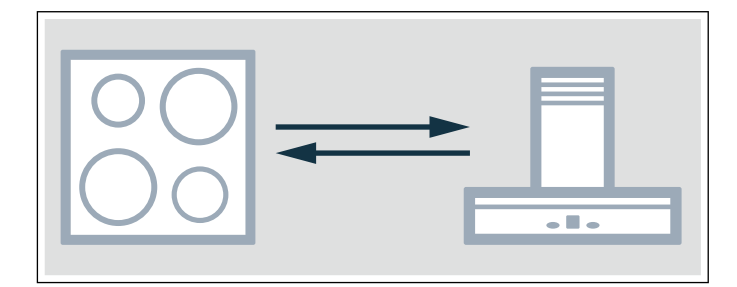

#### **Direkte Verbindung einrichten**

Stellen Sie sicher, dass der Dunstabzug eingeschaltet ist und sich im Suchmodus befindet. Suchmodus bedeutet, das der Verbindungsvorgang am Dunstabzug gestartet wurde.

Beachten Sie hierfür die Gebrauchsanweisung Ihres Dunstabzugs.

- **1** Das Home Connect-Einstellmenü öffnen. ~ *["Home Connect Einstellmenü öffnen oder](#page-22-0)  [schließen" auf Seite 23](#page-22-0)*
- **2** Den Bedienknebel nach rechts auf die Position **2** drehen. Nach circa 5 Sekunden blinkt der Leuchtring des Bedienknebels abwechselnd blau und gelb. Auf dem Bedienfeld wird  $H H L$  angezeigt. Das Kochfeld ist mit dem Dunstabzug verbunden, wenn der

Leuchtring des Bedienknebels dauerhaft grün

**3** Das Home Connect Einstellmenü schließen. ~ *["Home Connect Einstellmenü öffnen oder](#page-22-0)  [schließen" auf Seite 23](#page-22-0)* Der Leuchtring des Bedienknebels geht aus.

#### **Direkte Verbindung nicht erfolgreich**

leuchtet.

Wenn nach circa 30 Sekunden keine Verbindung hergestellt werden konnte, leuchtet der Leuchtring des Bedienknebels rot. Den Bedienknebel auf eine andere Position und dann wieder auf die Position **2** drehen.

Der Leuchtring des Bedienknebels leuchtet blau. Nach circa 5 Sekunden blinkt der Leuchtring des Bedienknebels blau und gelb. Das Gerät versucht erneut eine Verbindung herzustellen.

#### **Weiteres Kochfeld mit dem Dunstabzug verbinden**

Um ein weiteres Kochfeld mit dem Dunstabzug zu verbinden, führen Sie die direkte Verbindung erneut mit dem zweiten Kochfeld durch.

# <span id="page-28-1"></span>**Dunstabzug über das Kochfeld steuern**

In der Home Connect App können Sie das Verhalten Ihres Dunstabzugs abhängig vom Einschalten und Ausschalten des Kochfelds oder einzelner Kochzonen einstellen.

### <span id="page-29-0"></span><sup>t</sup>**Geschirrtest**

<span id="page-29-1"></span>Mit dieser Funktion kann die Schnelligkeit und Qualität des Kochvorgangs abhängig vom Kochgeschirr überprüft werden.

Das Ergebnis ist ein Referenzwert und hängt von den Eigenschaften des Kochgeschirrs und der verwendeten Kochstelle ab.

- **1** Den Topf bei Raumtemperatur mit ca. 200 ml Wasser mittig auf die Kochstelle stellen, die vom Durchmesser her am besten zum Durchmesser des Topfbodens passt.
- **2** Zu den Grundeinstellungen gehen und die Einstellung  $\epsilon \bar{J}$  wählen. Die Anzeige  $\mathcal{GFF}$  leuchtet.
- **3** Symbol + oder berühren. Die Anzeige  $\frac{1}{2}$ leuchtet.Ein Signalton ertönt und die Anzeigen der Kochstellen leuchten. Die Funktion wurde aktiviert.

Die Anzeige  $\int L \cdot \cdot R$  leuchtet. Nach einigen Sekunden erscheint in den Kochstellen-Anzeigen das Ergebnis zu Qualität und Schnelligkeit des Garprozesses.

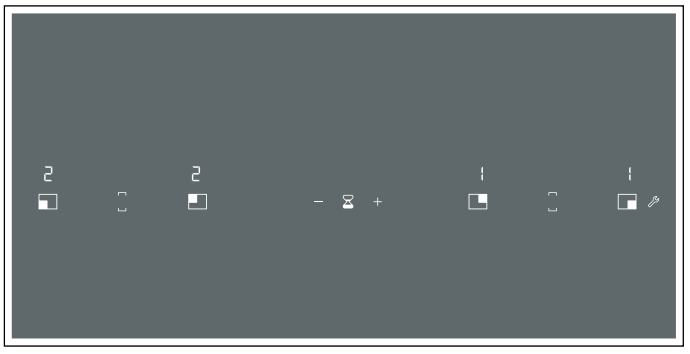

Überprüfen Sie das Ergebnis anhand der folgenden Tabelle:

#### **Ergebnis**

- Das Kochgeschirr ist für die Kochstelle nicht geeignet und wird deshalb nicht erwärmt.\*
- Das Kochgeschirr erwärmt sich langsamer als erwartet und der Kochvorgang gestaltet sich nicht optimal.\*
- Das Kochgeschirr erwärmt sich richtig und der Kochvorgang ist in Ordnung.
- \* Sollte eine kleinere Kochstelle vorhanden sein, testen Sie das Kochgeschirr noch einmal auf der kleineren Kochstelle.

Um die Funktion erneut zu aktivieren, wählen Sie das Symbol  $+$  oder  $-$ .

#### **Hinweise**

- Wok und Wok-Zubehör sollten mit dieser Funktion nicht verwendet werden.
- Die Flex-Kochzone ist als eine Kochstelle eingestellt; überprüfen Sie ein einzelnes Kochgeschirr.
- Wenn die verwendete Kochstelle viel kleiner als der Durchmesser des Kochgeschirrs ist, erhitzt sich voraussichtlich nur die Mitte des Geschirrs und das Garergebnis fällt möglicherweise nicht optimal oder zufriedenstellend aus.
- Informationen zu dieser Funktion finden Sie im Kapitel [~](#page-20-2) *["Grundeinstellungen"](#page-20-2)*.
- Informationen zu Art, Größe und Positionierung des Kochgeschirrs finden Sie in den Kapiteln[~](#page-7-6) *["Kochen mit Induktion"](#page-7-6)* und [~](#page-13-4) *["Flexible Kochzone"](#page-13-4)*.

### <span id="page-30-0"></span><sup>D</sup>**Reinigen**

<span id="page-30-4"></span>Geeignete Reinigungs- und Pflegemittel erhalten Sie über den Kundendienst oder in unserem e-Shop.

# <span id="page-30-1"></span>**Kochfeld**

#### **Reinigung**

Reinigen Sie das Kochfeld nach jedem Kochen. Dadurch wird verhindert, dass anhaftende Reste einbrennen. Reinigen Sie das Kochfeld erst, wenn die Restwärmeanzeige erloschen ist.

Reinigen Sie das Kochfeld mit einem feuchten Spültuch und trocknen Sie es mit einem Tuch nach, damit sich keine Kalkflecken bilden.

Verwenden Sie nur Reinigungsmittel, die für Kochfelder geeignet sind. Bitte beachten Sie die Herstellerangaben auf der Produktverpackung.

Benutzen Sie keinesfalls:

- Unverdünntes Geschirrspülmittel
- Reinigungsmittel für die Geschirrspülmaschine
- Scheuermittel
- Scharfe Reinigungsmittel wie Backofenspray oder Fleckenentferner
- Scheuerschwämme
- ▯ Hochdruckreiniger oder Dampfstrahler

Hartnäckigen Schmutz entfernen Sie am besten mit einem im Handel erhältlichen Glasschaber. Beachten Sie die Herstellerangaben.

Geeignete Glasschaber erhalten Sie über unseren Kundendienst oder in unserem Onlineshop.

Mit Spezialschwämmen zur Reinigung von Glaskeramik-Kochfeldern erzielen Sie gute Reinigungsergebnisse.

#### **Mögliche Flecken**

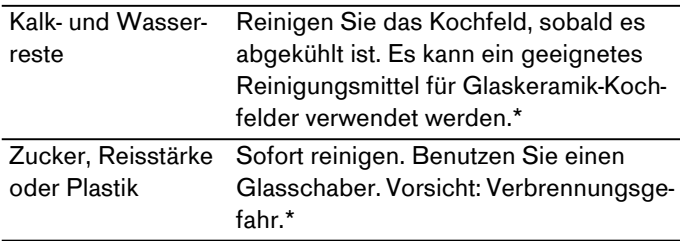

\* Anschließend mit einem feuchten Spültuch reinigen und mit einem Tuch trocknen.

**Hinweis:** Verwenden Sie keine Reinigungsmittel, solange das Kochfeld heiß ist, dadurch können Flecken entstehen. Stellen Sie sicher, dass alle Reste des verwendeten Reinigungsmittels entfernt werden.

### <span id="page-30-2"></span>**Kochfeldrahmen**

Um Schäden am Kochfeldrahmen zu vermeiden, befolgen Sie bitte die folgenden Hinweise:

- ▯ Verwenden Sie nur warme Spüllauge
- Waschen Sie neue Spültücher vor Gebrauch gründlich aus.
- ▯ Benutzen Sie keine scheuernden oder scharfen Reinigungsmittel.
- Benutzen Sie keinen Glasschaber oder spitze Gegenstände.

### <span id="page-30-3"></span>**Bedienknebel**

Ausschließlich warme Spüllauge verwenden. Keine scheuernden oder scharfen Reinigungsmittel verwenden.Keinen Glasschaber verwenden, der Bedienknebel kann dadurch beschädigt werden.

Zitrone und Essig sind zur Reinigung des Bedienknebels ungeeignet. Es können matte Stellen entstehen.

### <span id="page-31-0"></span>{**Häufige Fragen und Antworten (FAQ)**

#### **Geräusche**

#### **Warum sind während des Kochens Geräusche zu hören?**

Abhängig von der Beschaffenheit des Kochgeschirrbodens können Geräusche beim Betrieb des Kochfeldes entstehen. Diese Geräusche sind normal und gehören zur Induktionstechnologie. Sie weisen auf keinen Defekt hin.

#### **Mögliche Geräusche:**

#### **Tiefes Summen wie bei einem Transformator:**

Entsteht beim Kochen auf hoher Kochstufe. Das Geräusch verschwindet oder wird leiser, wenn die Kochstufe verringert wird.

#### **Tiefes Pfeifen:**

Entsteht, wenn das Kochgeschirr leer ist. Das Geräusch verschwindet, wenn Wasser oder Lebensmittel in das Kochgeschirr gegeben werden.

#### **Knistern:**

Entsteht bei Kochgeschirr aus verschiedenen übereinanderliegenden Materialien oder bei gleichzeitiger Verwendung von Kochgeschirr unterschiedlicher Größe und unterschiedlichen Materials. Die Lautstärke des Geräusches kann je nach Menge und Zubereitungsart der Speisen variieren.

#### **Hohe Pfeiftöne:**

Können entstehen, wenn zwei Kochstellen gleichzeitig auf höchster Kochstufe betrieben werden. Die Pfeiftöne verschwinden oder werden schwächer, wenn die Kochstufe verringert wird.

#### **Ventilatorgeräusch:**

Das Kochfeld ist mit einem Ventilator ausgestattet, der sich bei hohen Temperaturen einschaltet. Der Ventilator kann auch nach Ausschalten des Kochfelds weiterlaufen, wenn die gemessene Temperatur noch zu hoch ist.

#### **Kochgeschirr**

#### **Welches Kochgeschirr ist für das Induktionskochfeld geeignet?**

Informationen zu Kochgeschirr, das für Induktionskochen geeignet ist, finden Sie im Kapitel [~](#page-7-6) *["Kochen mit](#page-7-6)  [Induktion"](#page-7-6)*.

#### **Warum erwärmt sich die Kochstelle nicht und die Kochstufe blinkt?**

Es ist nicht die Kochstelle eingeschaltet, auf der das Kochgeschirr steht.

Vergewissern Sie sich, dass die Kochstelle eingeschaltet ist, auf der das Kochgeschirr steht.

Das Kochgeschirr ist für die eingeschaltete Kochstelle zu klein oder eignet sich nicht für das Induktionskochen.

Vergewissern Sie sich, dass das Kochgeschirr für Induktionskochen geeignet ist und dass es auf der Kochstelle steht, deren Größe dem Geschirr am besten entspricht. Informationen zu Art, Größe und Positionierung des Kochgeschirrs finden Sie in den Kapiteln  $\rightarrow$  ["Kochen mit Induktion"](#page-7-6) und  $\rightarrow$  ["Flexible Kochzone"](#page-13-4).

#### **Warum dauert es so lange, bis sich das Geschirr erwärmt, bzw. warum erwärmt es sich nicht ausreichend, obwohl eine hohe Kochstufe eingestellt ist?**

Das Kochgeschirr ist für die eingeschaltete Kochstelle zu klein oder eignet sich nicht für das Induktionskochen.

Vergewissern Sie sich, dass das Kochgeschirr für Induktionskochen geeignet ist und dass es auf der Kochstelle steht, deren Größe dem Geschirr am besten entspricht. Informationen zu Art, Größe und Positionierung des Kochgeschirrs finden Sie in den Kapiteln  $\longrightarrow$  ["Kochen mit Induktion"](#page-7-6) und  $\longrightarrow$  ["Flexible Kochzone"](#page-13-4).

#### **Reinigen**

#### **Wie wird das Kochfeld gereinigt?**

Optimale Ergebnisse erzielen Sie mit speziellen Glaskeramik-Reinigungsmitteln.Verwenden Sie keine scharfen oder scheuernden Reinigungsmittel, Reiniger für Geschirrspüler (Konzentrate) oder Scheuerlappen.

Weitere Informationen zur Reinigung und Pflege des Kochfelds finden Sie im Kapitel [~](#page-30-4) *["Reinigen"](#page-30-4)*.

### <span id="page-32-0"></span><sup>3</sup>**Störungen, was tun?**

In der Regel sind Störungen leicht zu behebende Kleinigkeiten. Achten Sie bitte auf die Hinweise in der Tabelle, bevor Sie den Kundendienst anrufen.

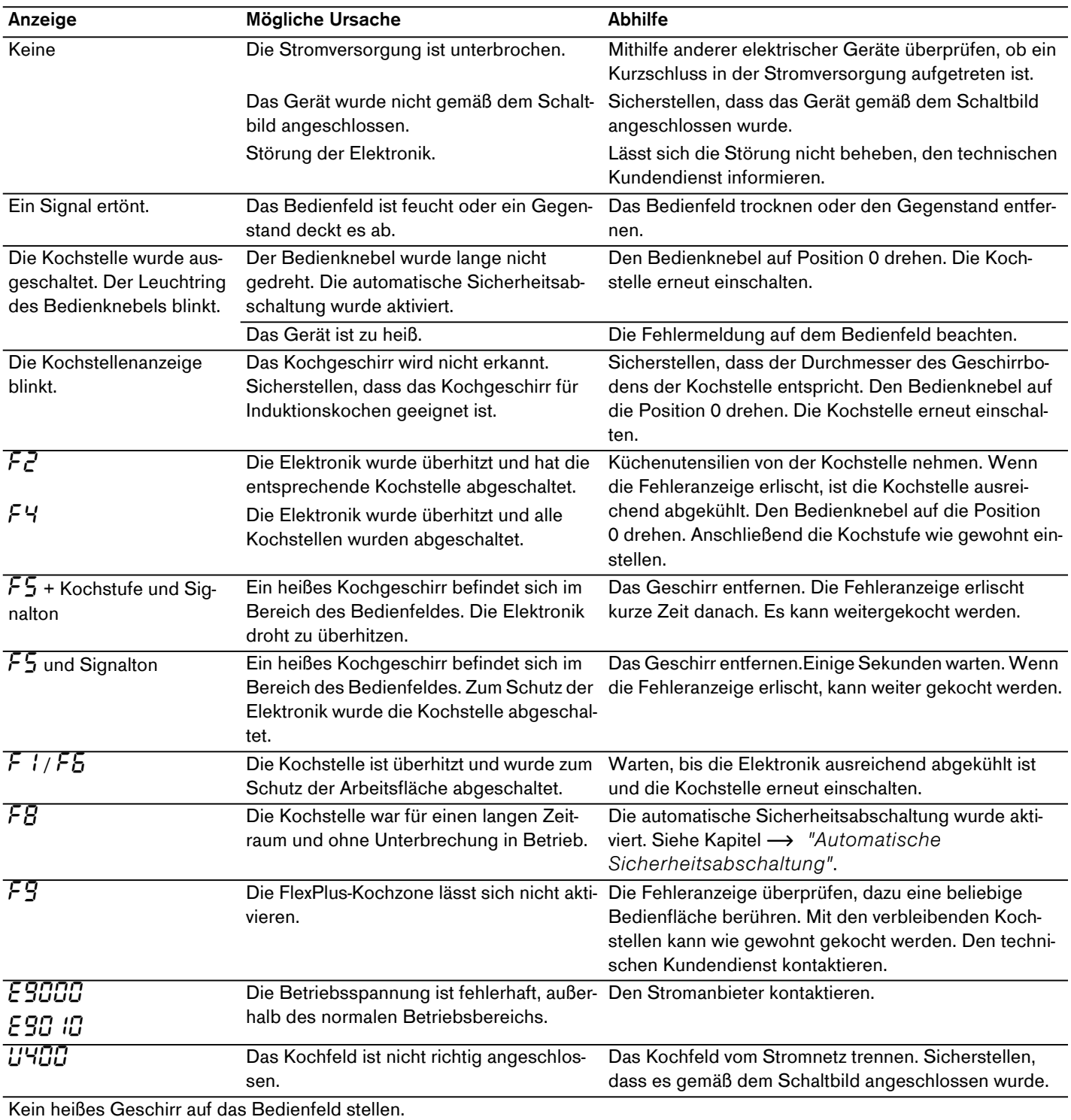

#### **Hinweise**

- Ist der Störungscode in der Tabelle nicht aufgeführt, das Kochfeld vom Stromnetz trennen, 30 Sekunden warten und es dann erneut anschließen. Erscheint die Anzeige erneut, den technischen Kundendienst benachrichtigen und den genauen Störungscode angeben.
- Falls ein Fehler auftritt, schaltet das Gerät nicht in den Standby-Modus.

### <span id="page-33-0"></span>**Demo-Modus**

Erscheinen die Anzeigen  $\overline{dE}$   $\overline{G}$ , ist der Demo-Modus aktiviert. Das Gerät heizt nicht. Das Gerät vom Stromnetz trennen. 30 Sekunden warten und das Gerät erneut anschließen. Anschließend den Demo-Modus innerhalb von 3 Minuten folgendermaßen deaktivieren:

- **1** Einen der Bedienknebel links herum auf die Position  $\gg$  drehen.
- **2** Den gleichen Bedienknebel rechts herum auf die Position 1 drehen.
- **3** Den gleichen Bedienknebel links herum auf die Position 0 drehen.

Der Leuchtring des Bedienknebels leuchtet gelb.

**4** Den gleichen Bedienknebel rechts herum auf die Position 1 drehen. Die Anzeige  $\mathcal{G}\mathcal{G}$  leuchtet und der Leuchtring ist grün.

5 Sekunden warten. Die Anzeige  $\mathbb{G}$ FF leuchtet und der Leuchtring wechselt auf gelb.

Der Demo-Modus wurde deaktiviert.

### <span id="page-33-1"></span><sup>4</sup>**Kundendienst**

Wenn Ihr Gerät repariert werden muss, ist unser Kundendienst für Sie da. Wir finden immer eine passende Lösung, auch um unnötige Besuche des Kundendienstpersonals zu vermeiden.

### <span id="page-33-2"></span>**E-Nummer und FD-Nummer**

Geben Sie beim Anruf bitte die vollständige Erzeugnisnummer (E-Nr.) und die Fertigungsnummer (FD-Nr.) an, damit wir Sie qualifiziert betreuen können. Das Typenschild mit den Nummern finden Sie an der Unterseite des Gerätes.

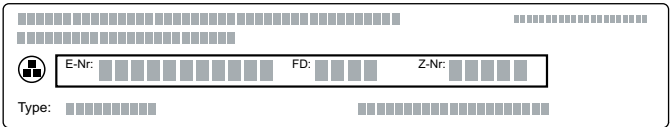

Die Produktnummer (E-Nr.) ist auch auf dem Glaskeramik-Kochfeld zu finden. Sie können den Kundendienstindex (KI) und die Fabrikationsnummer (FD-Nr.) überprüfen, indem Sie zu den Grundeinstellungen gehen. Schlagen Sie hierzu im Kapitel [~](#page-20-2) *["Grundeinstellungen"](#page-20-2)* nach.

Damit Sie bei Bedarf nicht lange suchen müssen, können Sie hier die Daten Ihres Gerätes und die Telefonnummer des Kundendienstes eintragen.

**E-Nr. FD-Nr.**

**Kundendienst**  $\widehat{\mathbb{R}}$ 

Beachten Sie, dass der Besuch des Kundendienstpersonals im Falle einer Fehlbedienung auch während der Garantiezeit nicht kostenlos ist.

Die Kontaktdaten aller Länder für den nächstgelegenen Kundendienst finden Sie hier bzw. im beiliegenden Kundendienst-Verzeichnis.

#### **Reparaturauftrag und Beratung bei Störungen**

- **A** 0810 550 555
- **D** 089 20 355 366
- **CH** 0848 840 040

Vertrauen Sie auf die Kompetenz des Herstellers. Sie stellen somit sicher, dass die Reparatur von geschulten Kundendiensttechnikern durchgeführt wird, die mit den Original-Ersatzteilen für Ihr Hausgerät ausgerüstet sind.

**Gaggenau Hausgeräte GmbH** Carl-Wery-Straße 34 81739 München GERMANY www.gaggenau.com

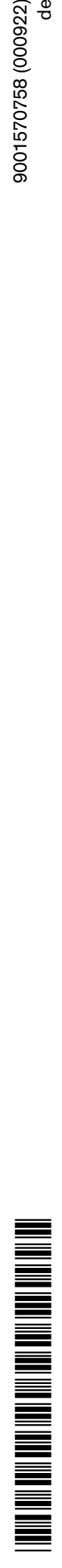

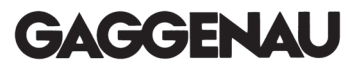